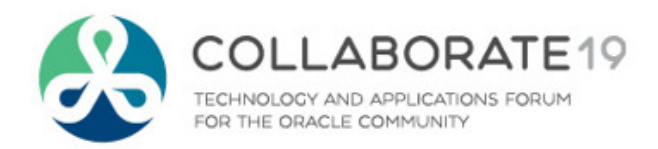

# **Cloud Costing Comparison and Setup**

How Does Oracle Cloud Costing Stack Up Against Oracle EBS Costing?

Remember to complete your evaluation for this session within the app!

**Session ID:10736**

### **Prepared by:**

Douglas A. VolzConsultant / President Douglas Volz Consulting, Inc@douglasavolz

April 9, 2019

#C19TX

## Acknowledgements

- о Want to thank Viziya Corporation for allowing me to participate and learn about Cloud Costing on one of the very first Cloud Maintenance projects
- о And especially thank Wes Holmes and John Rachuna fromViziya Corporation, whose Cloud insights and assistance were especially valuable, along with The Wonderful Company Maintenance EAM client lead, Bob Kazar
- $\Box$  Also the Oracle Fusion Development team for their timely answers about using Cloud Subledger Accounting with Cost Management
- For more information about Viziya Corporation and their Oracle Cloud and EBS Maintenance solutions, please go to https://www.viziya.com/services/oracle-ear Maintenance solutions, please go to https://www.viziya.com/services/oracle-eam-services/

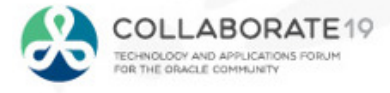

### Helping people use Oracle since 1990**Doug Volz**

#### □ **Professional Summary**

- ш 35+ years industry, design and consulting and "firefighting" experience
- Specializing in Cost Management business solutions
- Recognized by Industry Peers with numerous OAUG awards:
	- 2014 OAUG Member of the Year, 2018 Presenter of the Year, 2018 Special Interest Group of the Year
- П Co-designed Oracle Cost Management at Oracle
- П Implementations with international consulting firms, in twelve countries
- $\overline{\phantom{a}}$ Led the Oracle Applications User Group for Cost Management since 2007
- Presenter at Collaborate (OAUG) and UKOUG since 1996
- **Prior industry positions for General and Cost Accounting management** ш

#### □ **Business Solutions**

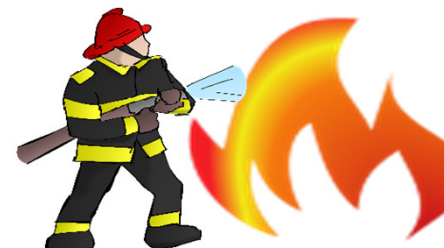

- •Change cost methods
- Inventory reconciliation
- Profit in inventory
- •Intercompany
- A/P accruals
- •Fix system account setups
- •Multi-org cost accounting reports
- •Product Line & Margin analysis
- •Cost Rollup and Update
- •Cost accounting training

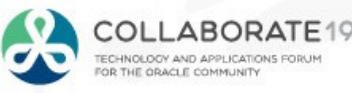

 $^{+1}$  510 755 7050<br>decomposed proposed the state of the state of the state of the state of the state of the state of the state of the state of the state of the state of the state of the state of the state of the state of doug@volzconsulting.comwww.volzconsulting.com

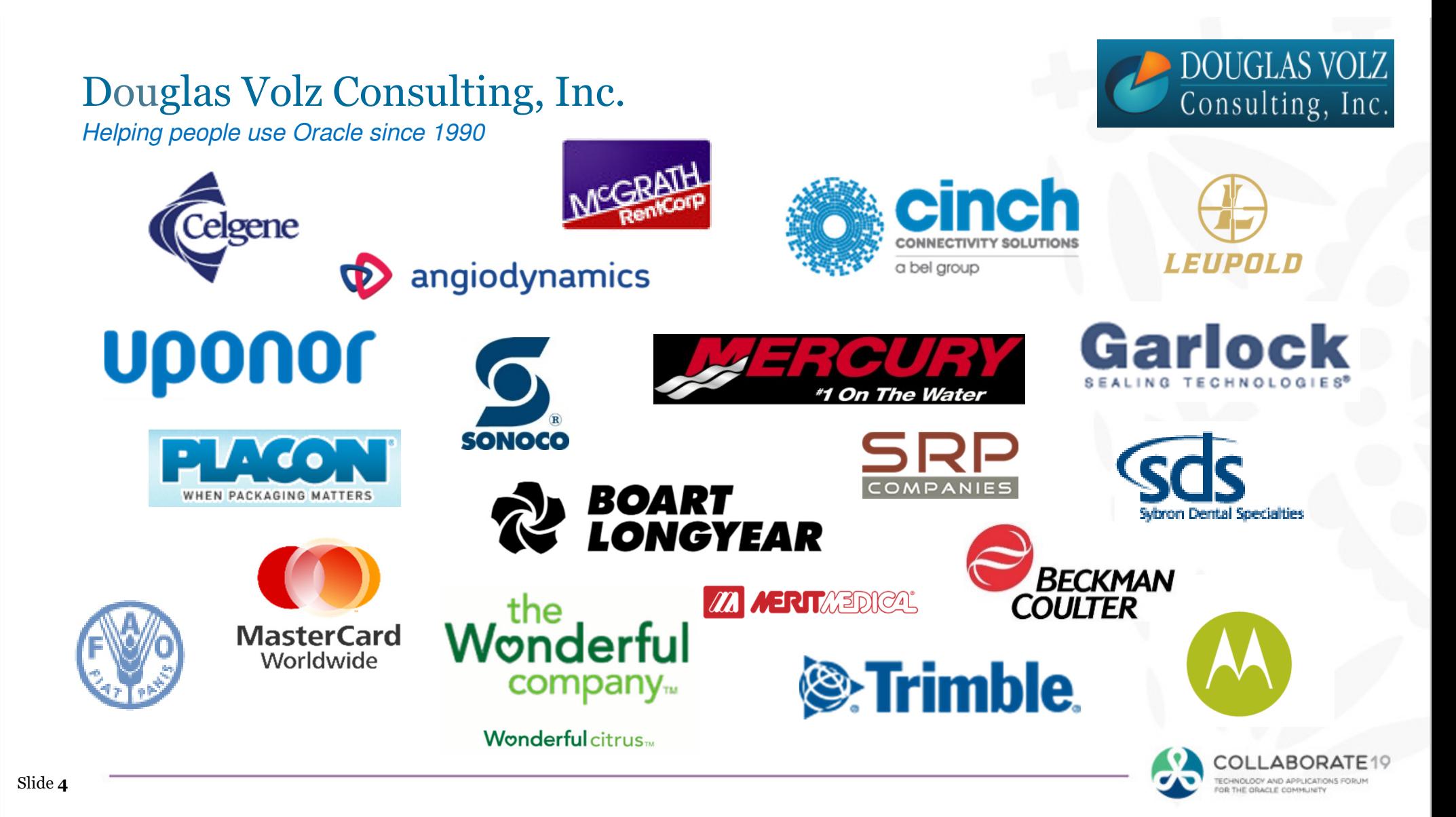

### Solutions You Can Use

### ─ https://www.oatug.org/education-events/knowledge─ http://www.volzconsulting.com/resources.html

**A/P Accruals:** OAUG/Collaborate & UKOUG

 1996/2007/2008: (R11i) How to Setup, Use and Balance Your A/P Accrual Accounts 2011: A/P Accruals for Release 12 (OAUG Cost Management SIG)

### **Cost Management & SLA:** OAUG/Collaborate & UKOUG

 2009: Cost Accounting As You Want It ─ EBS R12 Cost Accounting with SLA 2013: Subledger Accounting for Discrete & EAM Cost Accounting: Product Line and Expense Accounting Made Easy 2014: How to Create Shipping Burdens for Oracle Cost Management, in Spite of Subledger Accounting

### **Changing Cost Methods:** OAUG/Collaborate

2016: Who Said Changing Cost Methods With Discrete Costing Can't be Done?

### **Discrete & Process Cost Accounting Integration:** OAUG/Collaborate

2015: We Can Create Combined Oracle Cost Accounting Reports for Both Discrete and Process MFG!

### **Inventory Reconciliation:** OAUG/Collaborate & UKOUG

 2010: Can We Actually Reconcile Project MFG to Inventory, WIP, Projects & G/L? What Was I Thinking?2011: 60 Inventory Orgs? 6 Ledgers? No Worries, Reconcile Your Inventory With Ease! 2014: Reconcile Your Inventory to G/L Balances With Ease, From 1 to 1,000 Inventory Organizations!2017: Managing Oracle EBS Reconciliation in Manufacturing and Distribution Organizations

### **Period Close:** OAUG/Collaborate & UKOUG

2016: How to Manage the Inventory and Manufacturing Period Close and Remain Sane…

### **Profit in Inventory Solutions:** OAUG/Collaborate

 2010: Does Rel. 12 Solve Global Inter-Company Issues for Multiple Ledgers, Profit in Inventory and COGS?2018: INTL: Cloud and EBS Costing, You Can Track & Eliminate Profit in Inventory (And Still Have a Life!)

### **Transaction Interfaces for Period Close:** OAUG/Collaborate

2012: Egads! How in the Dickens Do I Handle Those Month-End Interfaces? (And Why Can't I Close My Books)

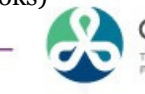

**Over 30** 

**Presentations!**

COLL ABOR ECHNOLOGY AND APPLICATIONS

## Learning Points

- □ Did Cloud Costing Really Change?
- What is New and What is the Same?
- **Q** Compare Oracle EBS to Cloud Costing
- $\Box$  Learn about the Setup Steps

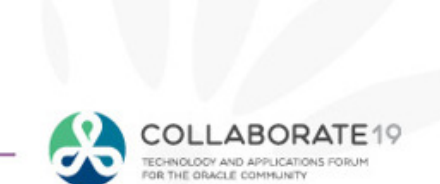

## Agenda

- $\Box$  Cost Setups
	- $\blacksquare$ Compare Oracle EBS with Oracle Cloud Costing
	- $\overline{\phantom{a}}$ Cost Organizations
	- $\blacksquare$ Cost Org Data Access
	- $\mathcal{L}_{\mathcal{A}}$ Cost Books and Cost Org Relationships
	- $\mathcal{L}_{\mathcal{A}}$ Valuation Structure
	- $\overline{\phantom{a}}$ Cost Elements
	- $\mathcal{L}_{\mathcal{A}}$ Cost Component Mappings
	- $\mathcal{L}_{\mathcal{A}}$ Cost Profiles
	- $\overline{\phantom{a}}$ Default Cost Profiles
	- $\mathcal{L}_{\mathcal{A}}$ Item Cost Profiles
	- ٠ Valuation Units
	- E Expense Pools
	- $\blacksquare$ Cost Scenarios

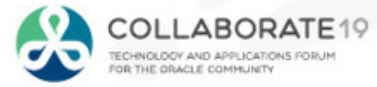

### What is the Cloud?

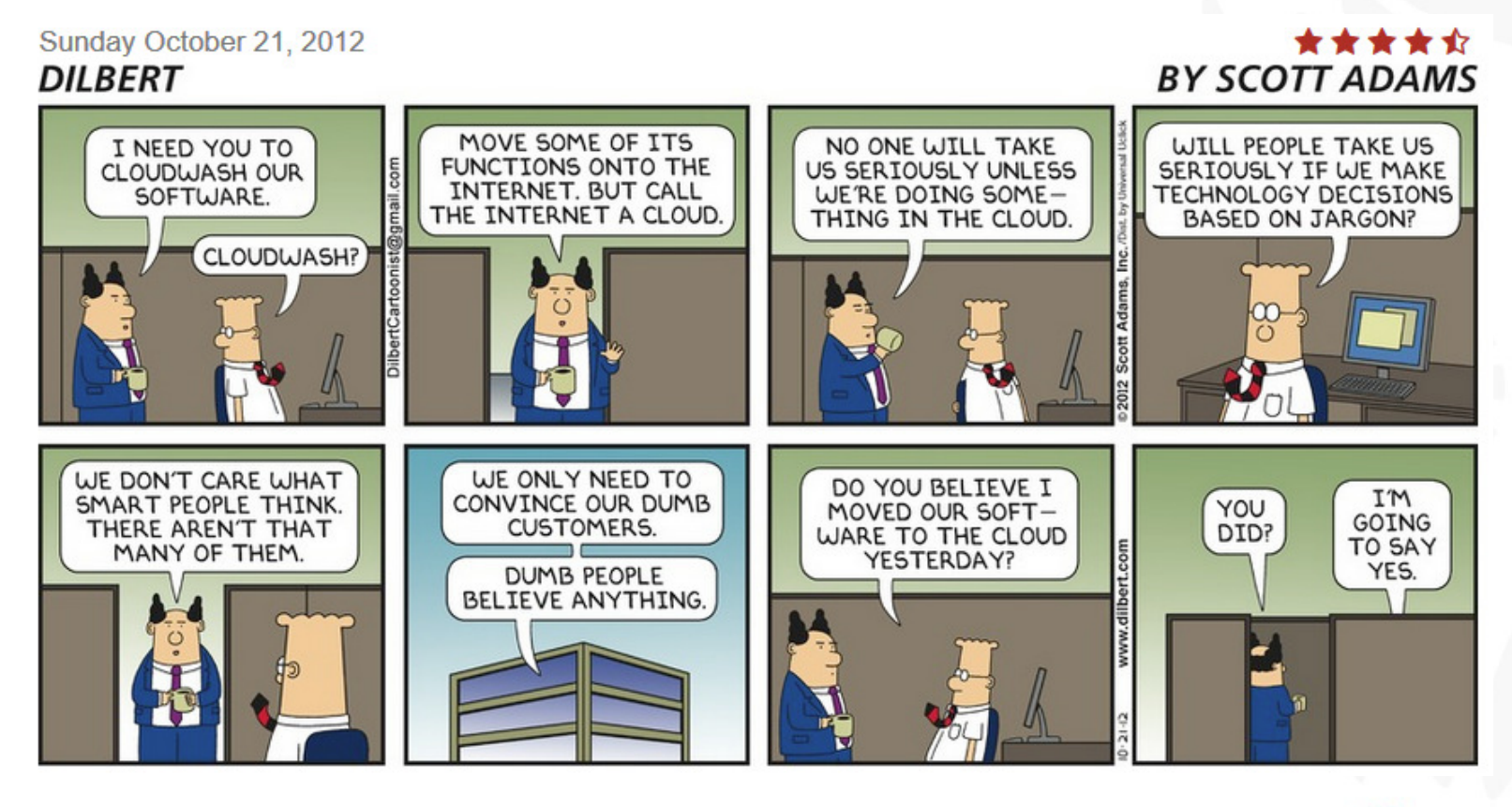

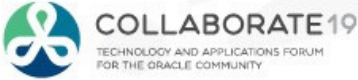

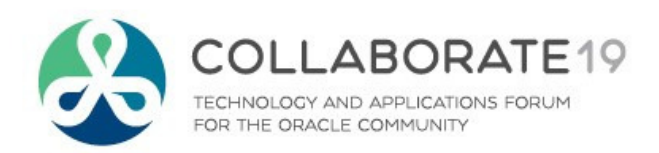

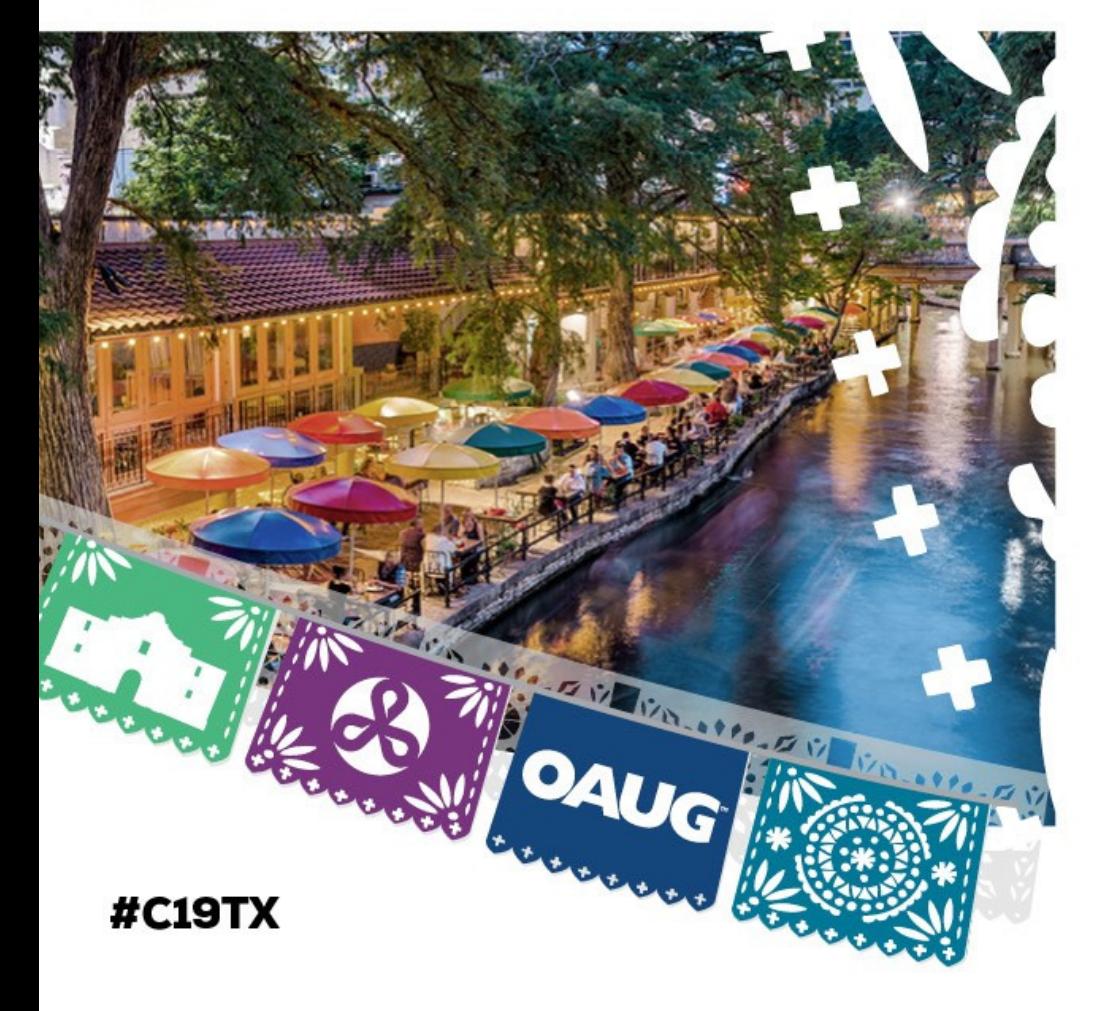

Cloud Costing Comparison and Setup:

Compare Oracle EBS with Oracle Cloud Costing

## Oracle Cloud Costing Overview

# **Costing by Inventory Organization**

- a. Every org has its own Costing Method:
	- •**FIFO**
	- LIFO •
	- Average•
	- •Standard
	- Periodic •
- a. Costs held by Cost Type
- **-** Only Five Cost Elements
- П Average/LIFO/FIFO use an AvgRates Cost Type for Resource & Overhead Rates

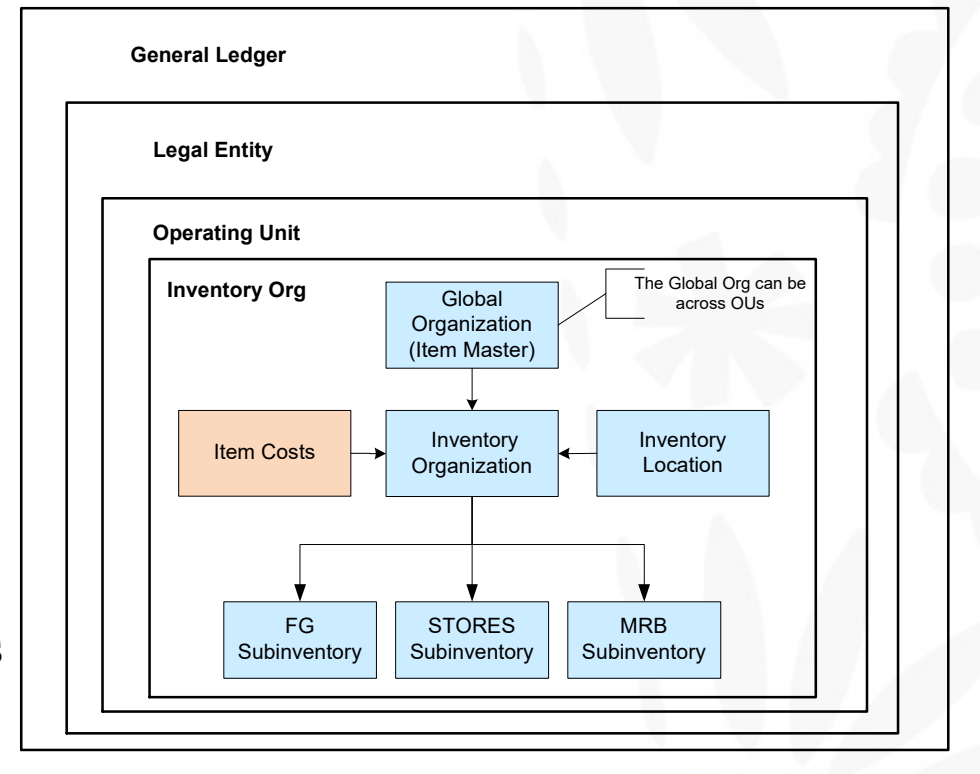

COLLABORATE TECHNOLOGY AND APPLICATIONS OR THE ORACLE COMMUNITY

R12 Discrete Costing

### Oracle Cloud Costing Overview (Continued)

### R12 Process Costing

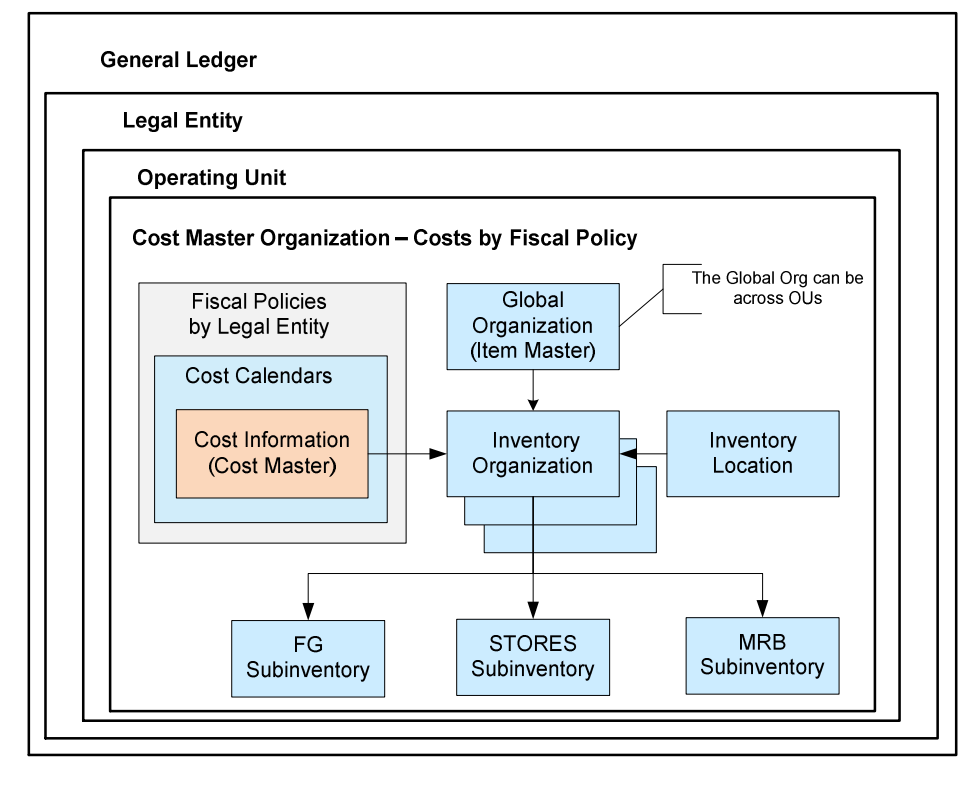

### **Global Organization**  (Item Master)Inventory **Organization**  (Standard)Inventory Organization (Average)**General LedgerPAC Cost Group**The Global Org can be across OUs**Legal Entity**Inventory **Organization**  (Standard)**Operating Unit**Cost Group 1 Cost Group 2 Cost Group 3

R12 Periodic Costing

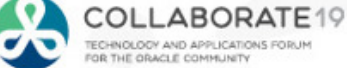

## Oracle Cloud Costing Overview (Continued)

# **Costing by Inventory Item**

- Every item has its own Costing Method
- ٠ Cloud Costing Methods:
	- •Actual (FIFO)
	- •Perpetual Average
	- •Standard
- **Labor (Resource) and Overhead Rates** П always at Standard
- **Only supports Discrete Costing** П (Process Costing 2019 or 2020?)

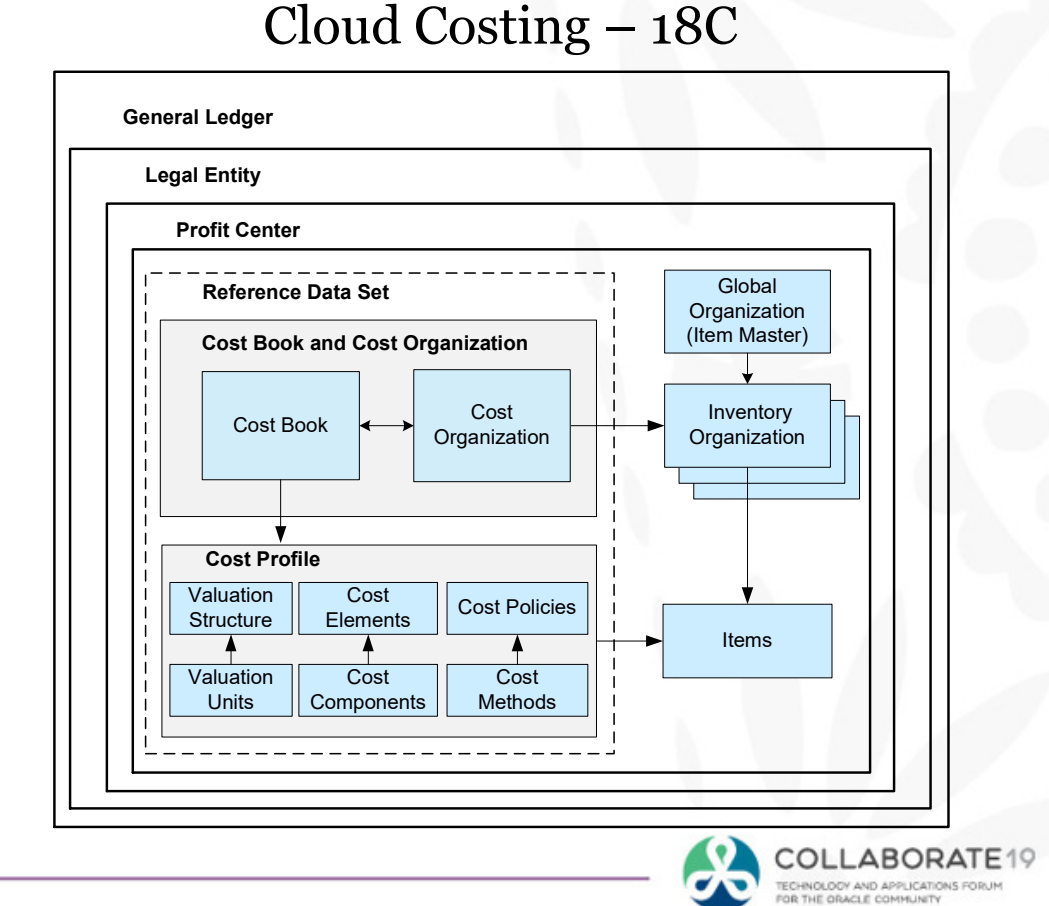

## Oracle Cloud Costing Overview (Continued)

# **Costing by Cost Organization**

 One or more inventory organizations may share the same costs in a Cost Organization (similar to OPM Fiscal Policies)

## **Costing by Cost Book**

- П May have multiple cost representations for your transactions
- П Only one flows to each Primary Ledger
- П Additional Cost Books for Secondary Ledgers or Cost Simulations

### Cloud Costing – 18C

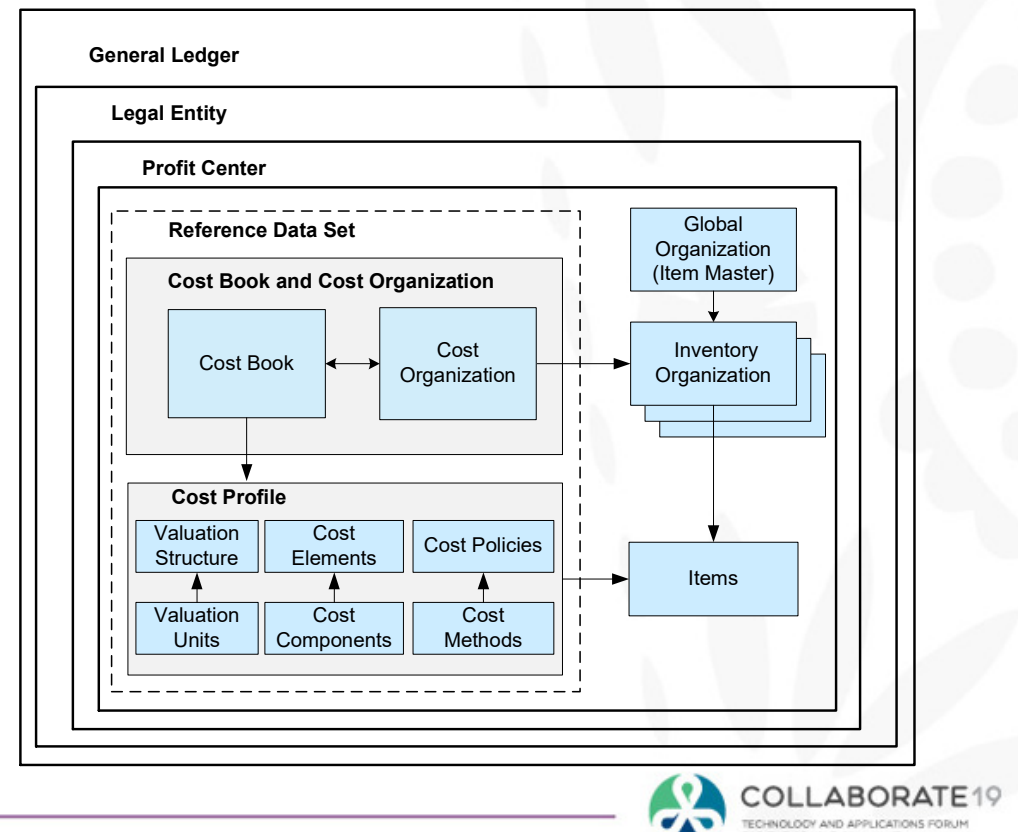

OR THE ORACLE COMMUNITY

## R12 Comparison to Cloud Costing

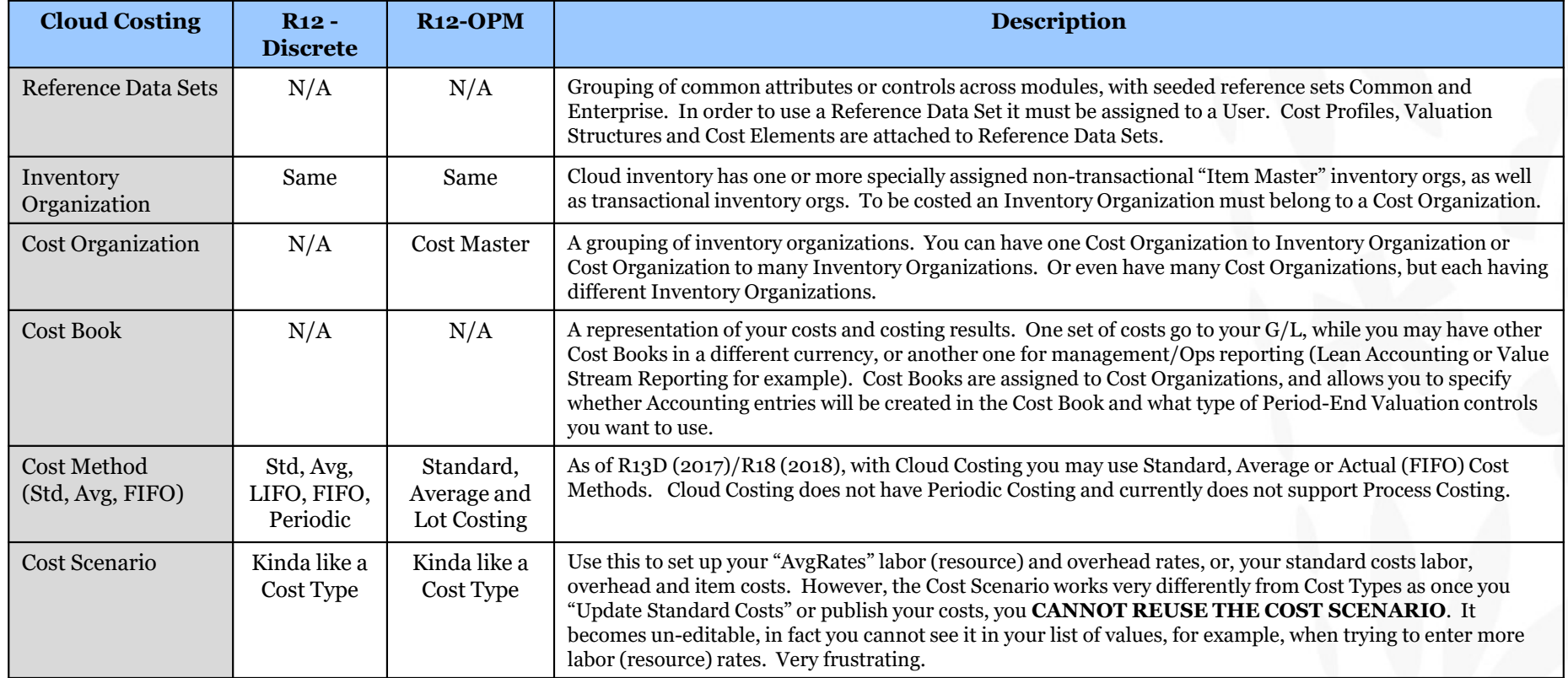

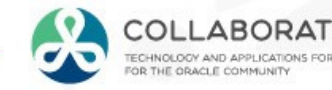

 $E19$ 

## R12 Comparison to Cloud Costing (Continued)

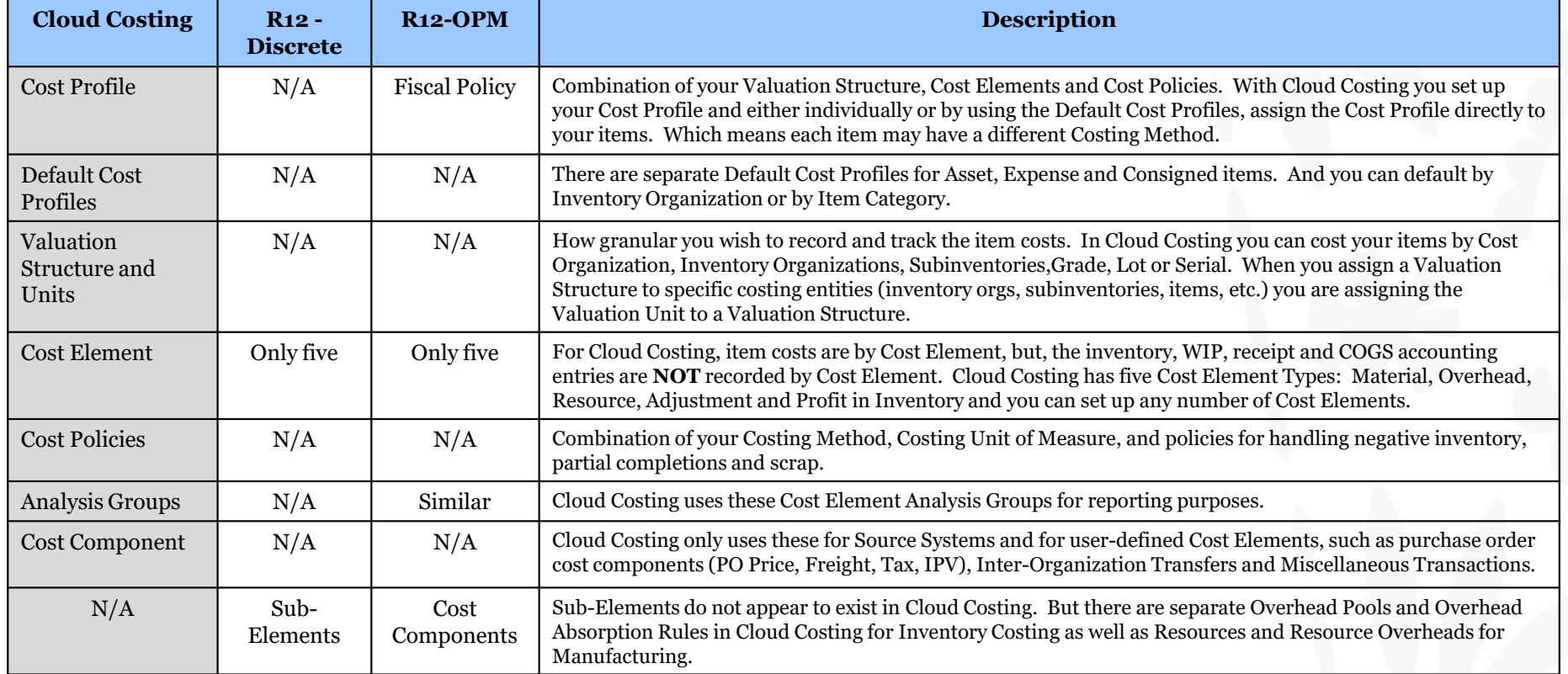

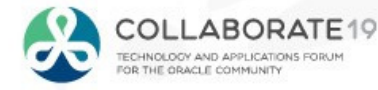

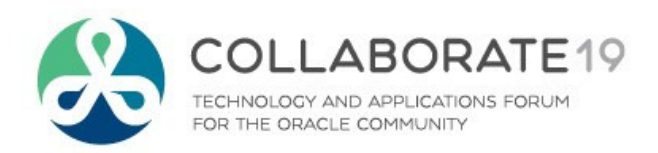

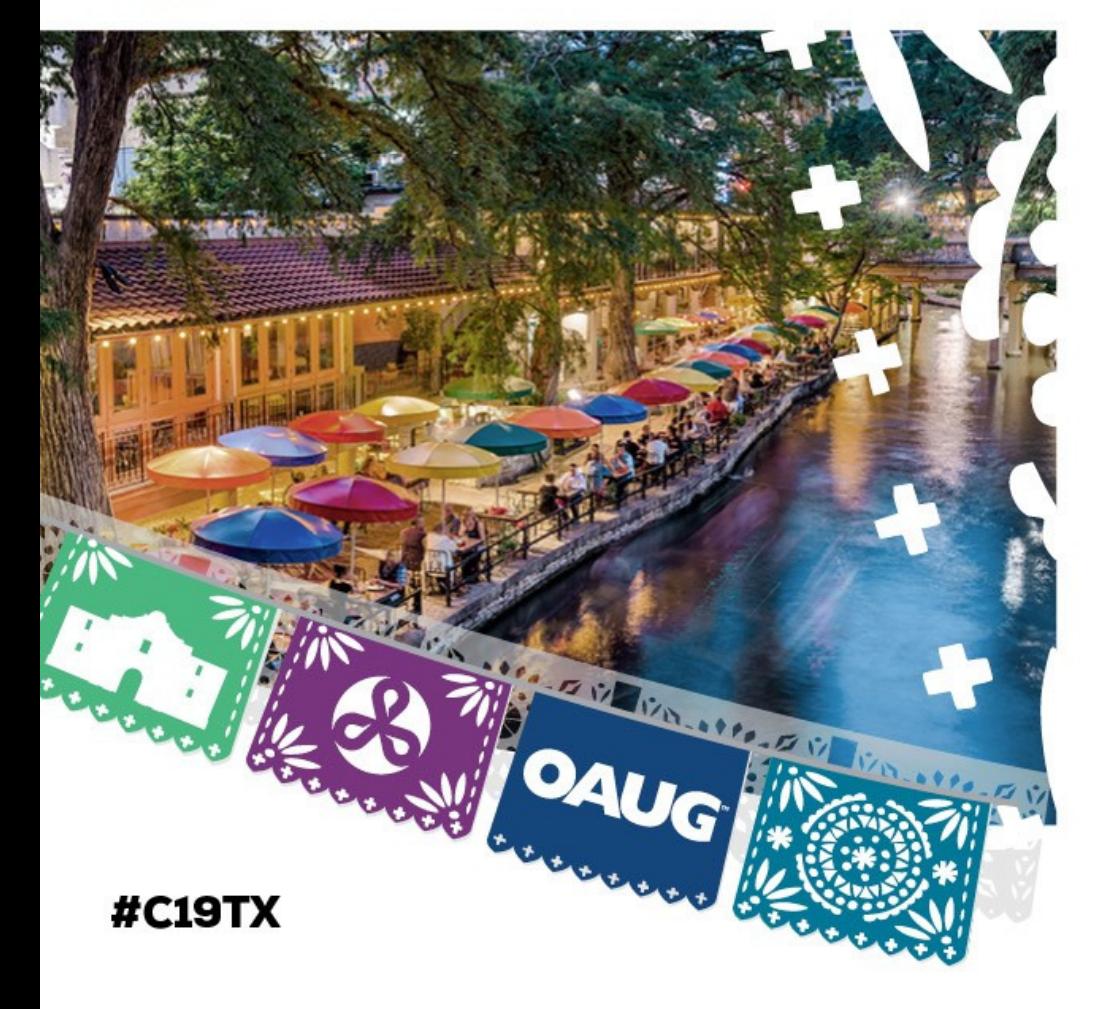

## Cloud Costing Comparison and Setup:

General Concepts

# Oracle Fusion General Concepts – Separation of Dutie s

## $\Box$  Main or Landing Page For Everyday Tasks

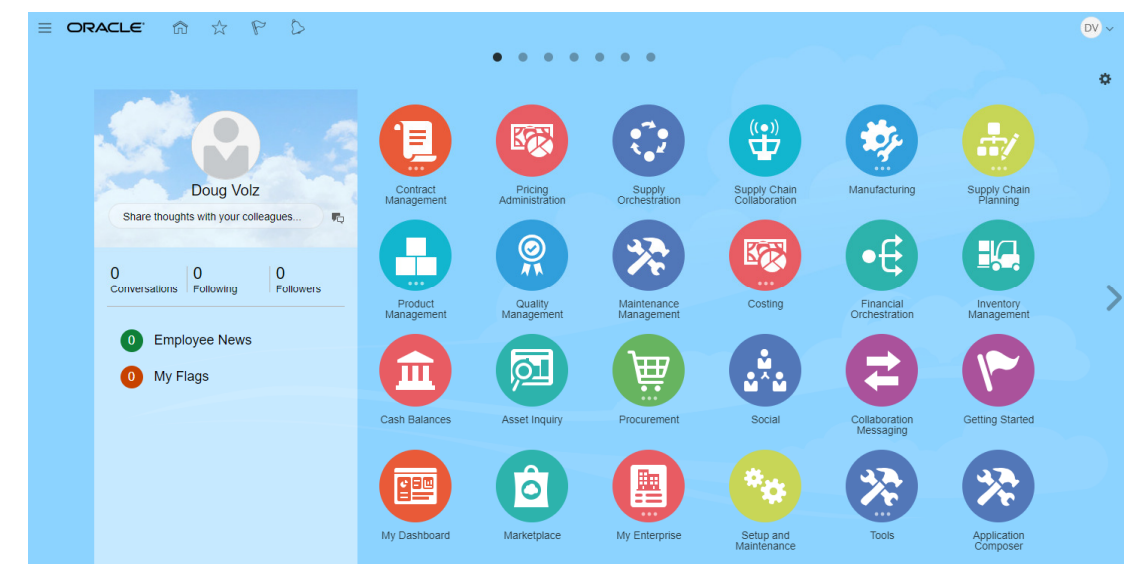

## Setup Tasks for Analysts and Power Users

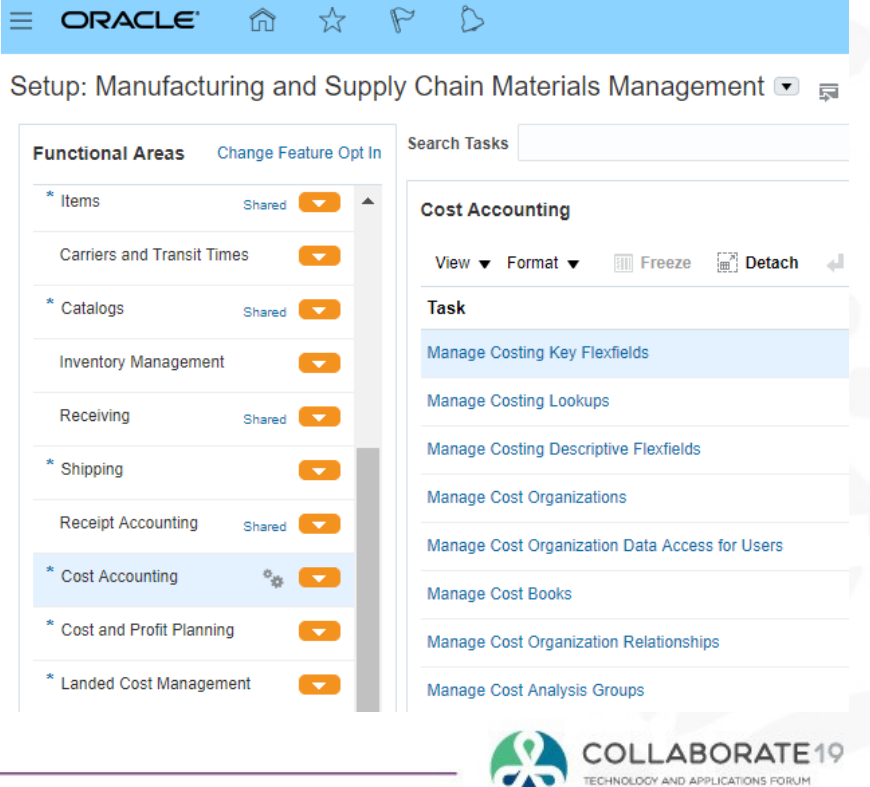

FOR THE ORACLE COMMUNITY

### Oracle Fusion General Concepts – Everyday Tasks

## Everyday Tasks for Cost Accounting

#### **Cost and Profit Planning**

- Manage Cost Scenarios
- · Manage Standard Costs
- . Manage Standard Cost Import Exceptions
- · Manage Resource Rates
- · Manage Overhead Rates
- · View Rolled-up Costs
- View Scenario Exceptions
- Compare Standard Costs

#### **Item Costs**

- · Review Item Costs
- . Analyze Standard Purchase Cost Variances
- . Manage Accounting Overhead Rules
- · Manage Cost Adjustment

### **Cost Processing**

- Create Cost Accounting Distributions
- Manage Cost Accounting Periods
- · Review and Approve Item Cost Profiles
- Review Cost Accounting Processes
- Review Work Order Costs
- · Review Maintenance Work Order Costs
- Analyze Product Gross Margins
- · Review Cost Accounting Distributions
- · Review Inventory Valuation

#### **Accounting**

- Create Accounting
- Review Journal Entries

### О. Everyday Tasks for Receipt Accounting

### **Accrual Processing**

- Create Receipt Accounting Distributions
- Create Uninvoiced Receipt Accruals
- · Review Receipt Accounting Distributions

#### **Accrual Clearing**

- Clear Receipt Accrual Balances
- . Manage Accrual Clearing Rules
- · Adjust Receipt Accrual Balances

#### **Accrual Reconciliation**

- · Match Receipt Accruals
- Audit Receipt Accrual Clearing Balances

#### **Accounting**

- Create Accounting
- Review Journal Entries

### **Landed Costs**

- Manage Trade Operations
- . Review Purchase Orders for Landed Cost
- Manage Charge Invoice Associations
- . Manage Landed Cost Processes
- Review Landed Cost Processes
- Manage Trade Operation Templates
- Reconcile Landed Cost Charges
- . View Item Landed Cost
- . Analyze Landed Cost Charges
- Analyze Landed Cost Variances
- Capture Trade Operation Charges in Spreadsheet

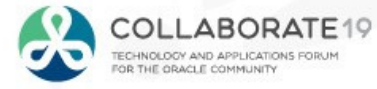

## Costing Flow Example

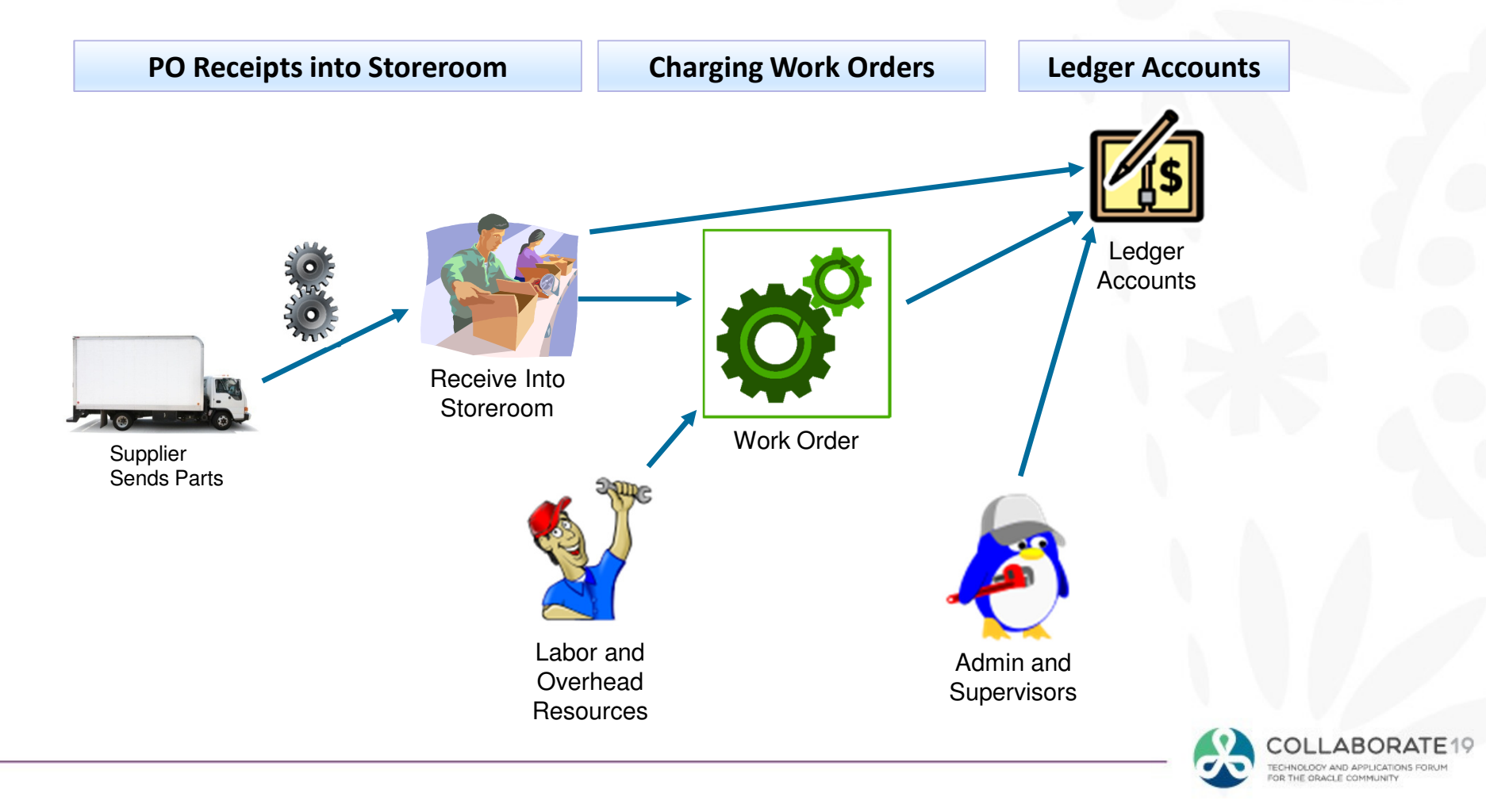

## Discrete Costing Transaction Flows Overview

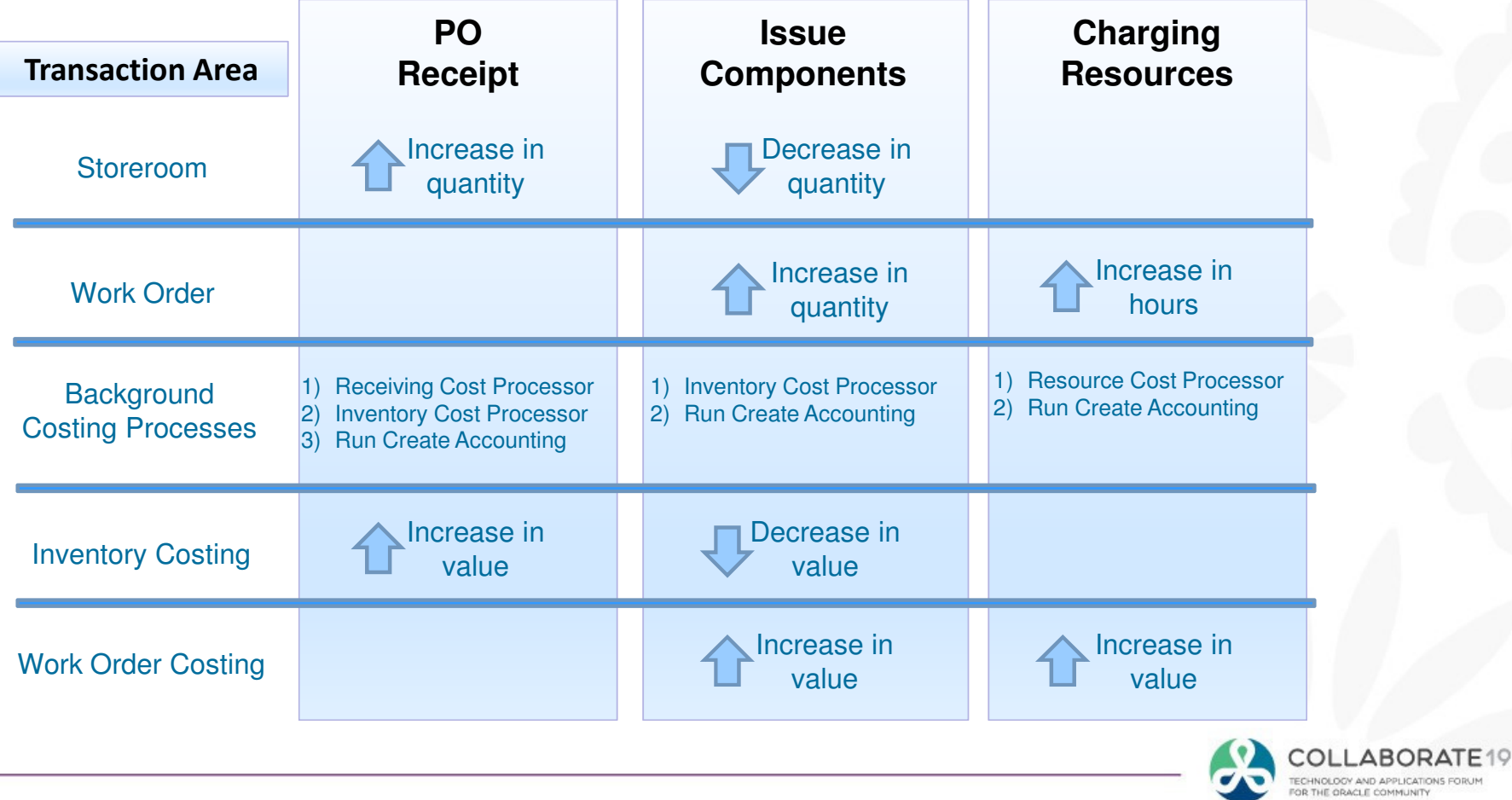

## Cloud Costing Transaction Flows Overview

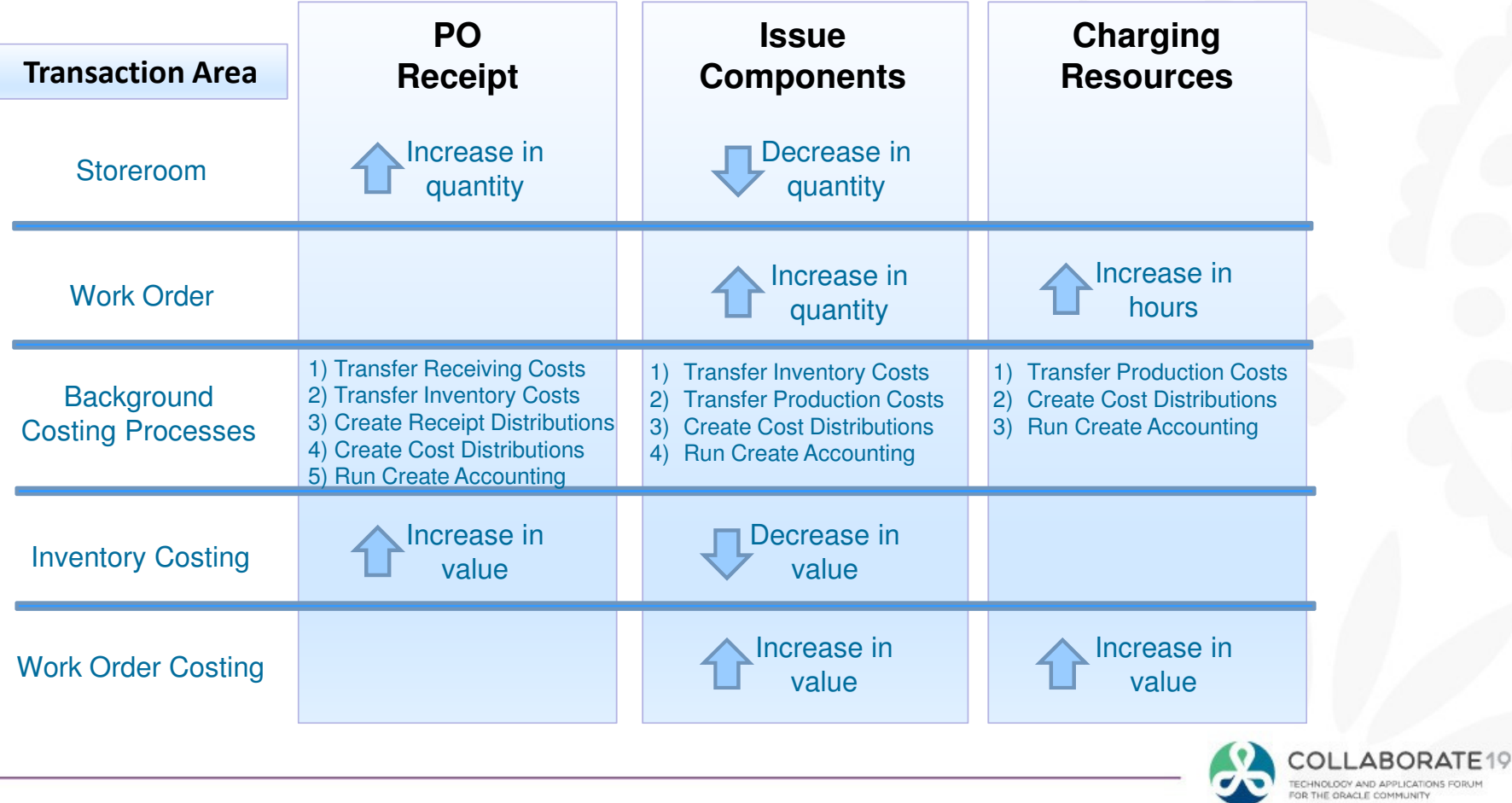

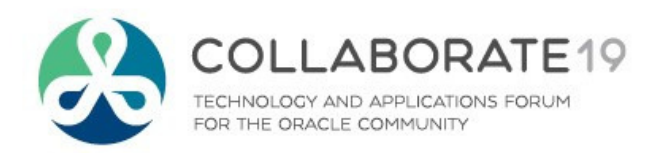

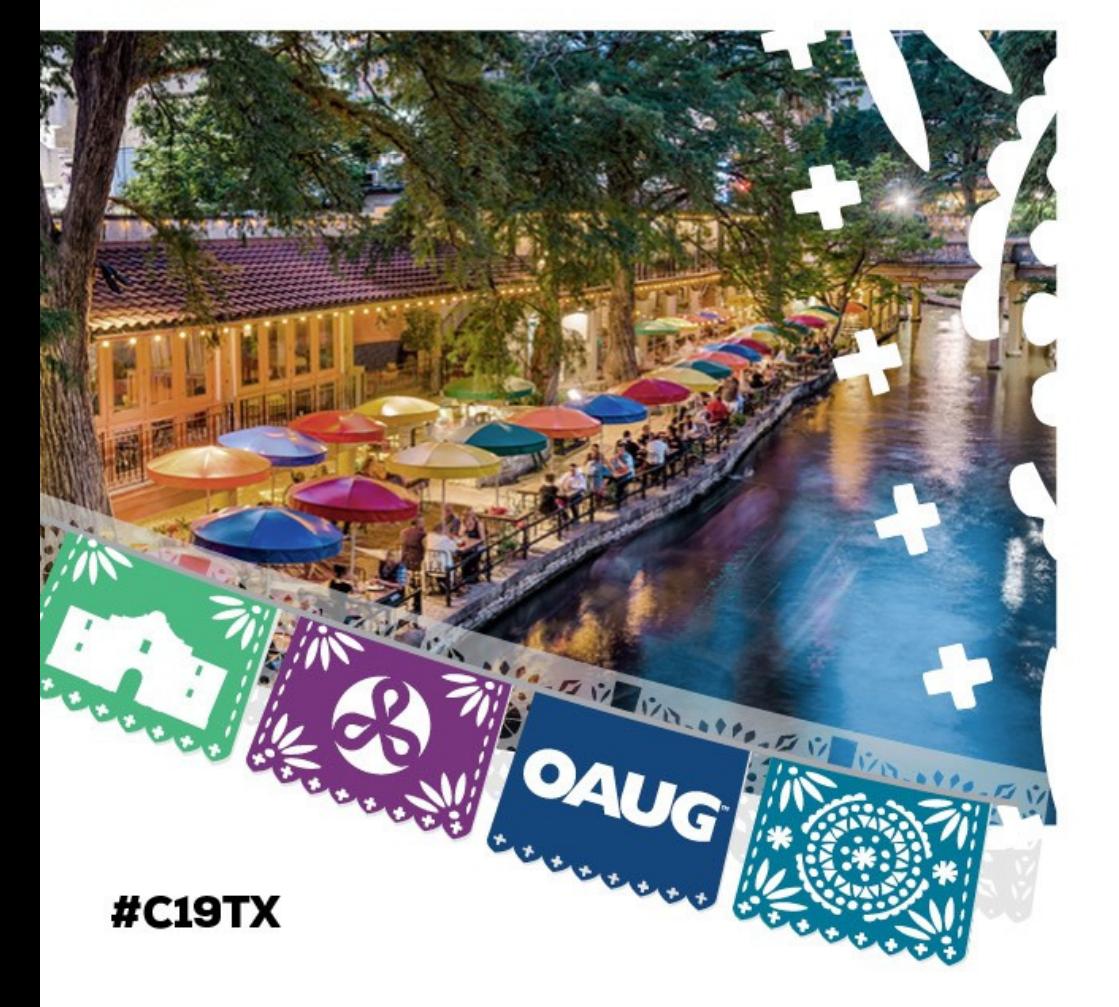

## Cloud Costing Comparison and Setup:

Oracle Cloud Costing Setup

## Cloud Costing Setups

**□** Setup Menu

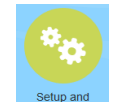

Setup and Maintenance => Manufacturing and Supply Chain Materials<br>Management => Cost Accounting<br>Management => Cost Accounting

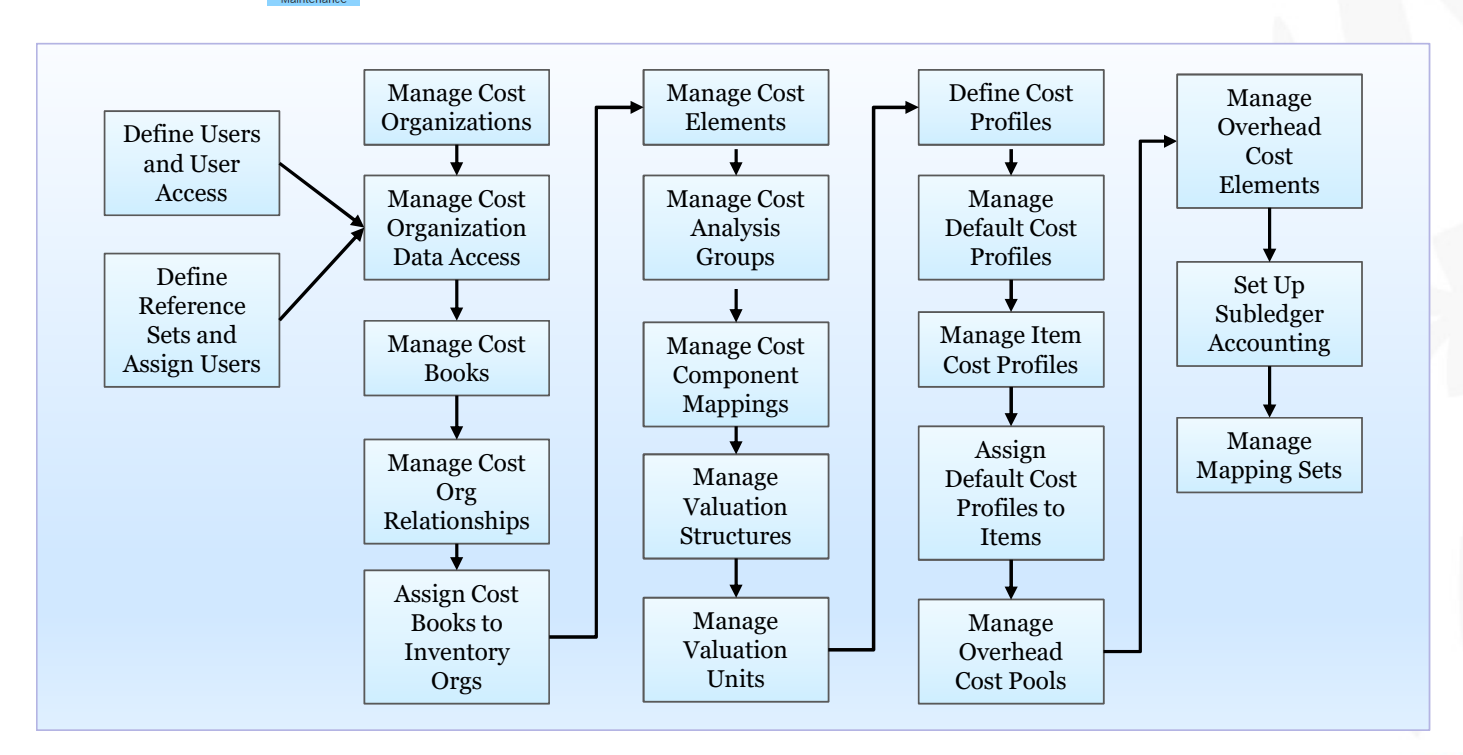

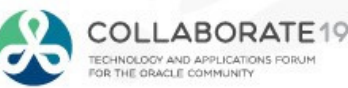

## Cloud Costing Setups: Cost Organizations

- Periods by Organizati
- О  $\Box$  Share Cost  $\equiv$  vision

**Functional Areas** 

Receiving

\* Shipping **Receipt Accounting** 

\* Cost Accounting \* Cost and Profit Planning

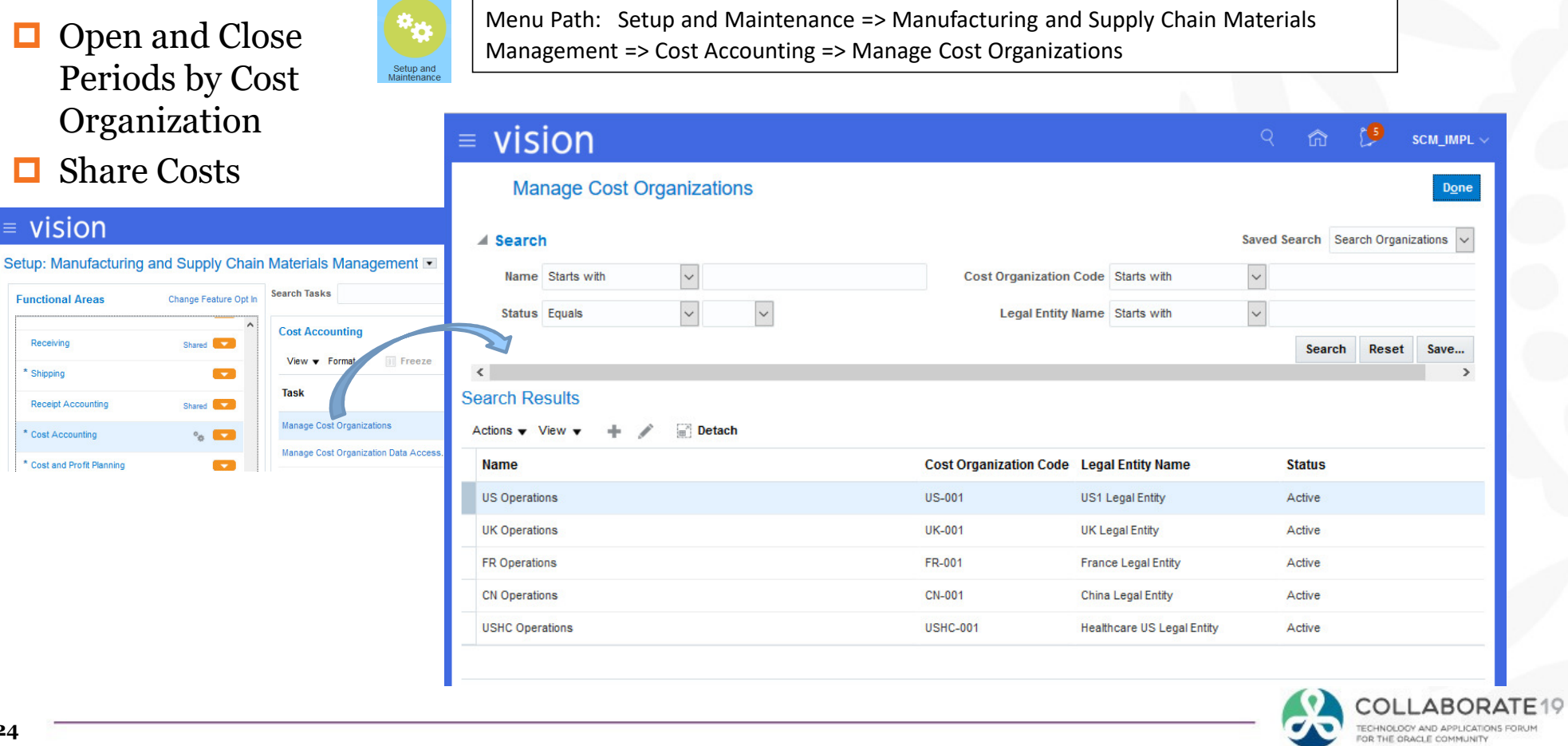

### Cloud Costing Setups: Cost Organization Data Access

 $\Box$  Need Access to Cost Organizations

Menu Path: Setup and Maintenance => Manufacturing and Supply Chain Materials Management => Cost Accounting => Manage Cost Organization Data Access for Users

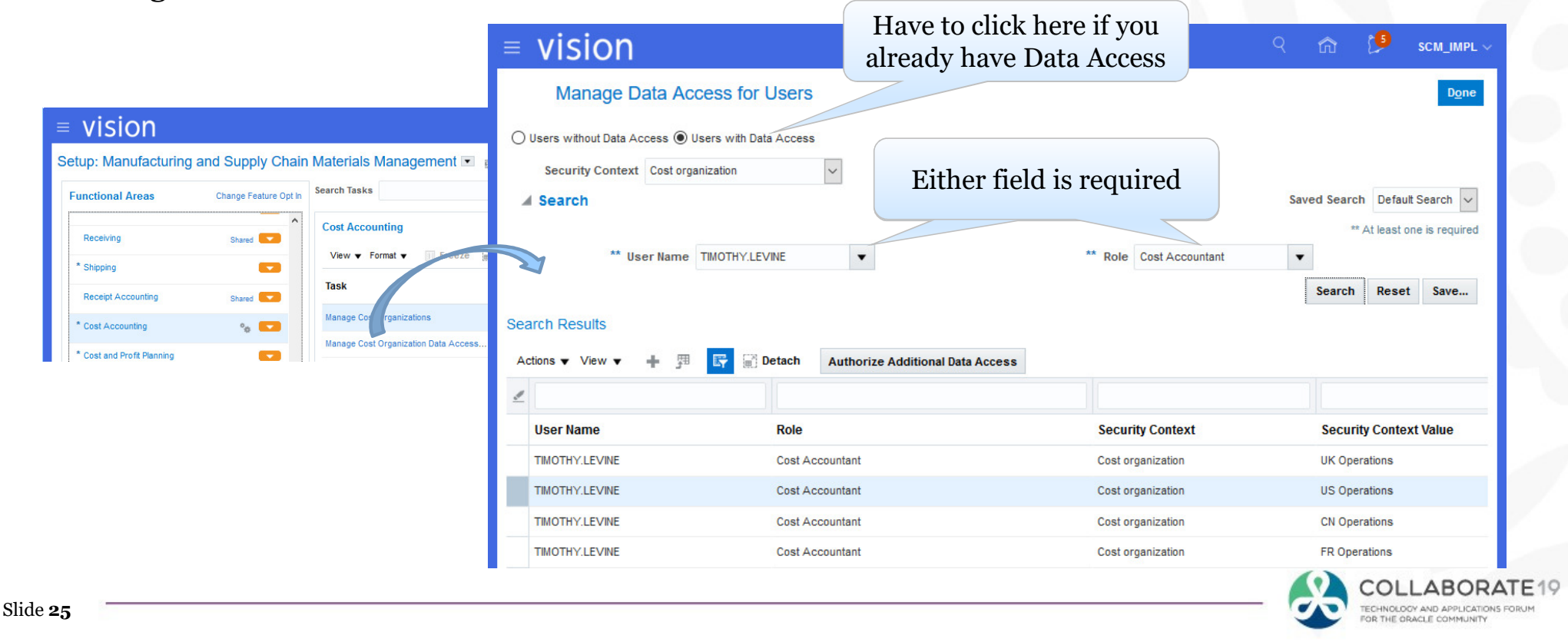

### Cloud Costing Setups: Cost Organization Data Access

 $\Box$  Can Search for Data Access

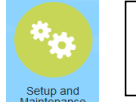

 Menu Path: Setup and Maintenance => Manufacturing and Supply Chain Materials Management => Cost Accounting => Manage Cost Organization Data Access for Users

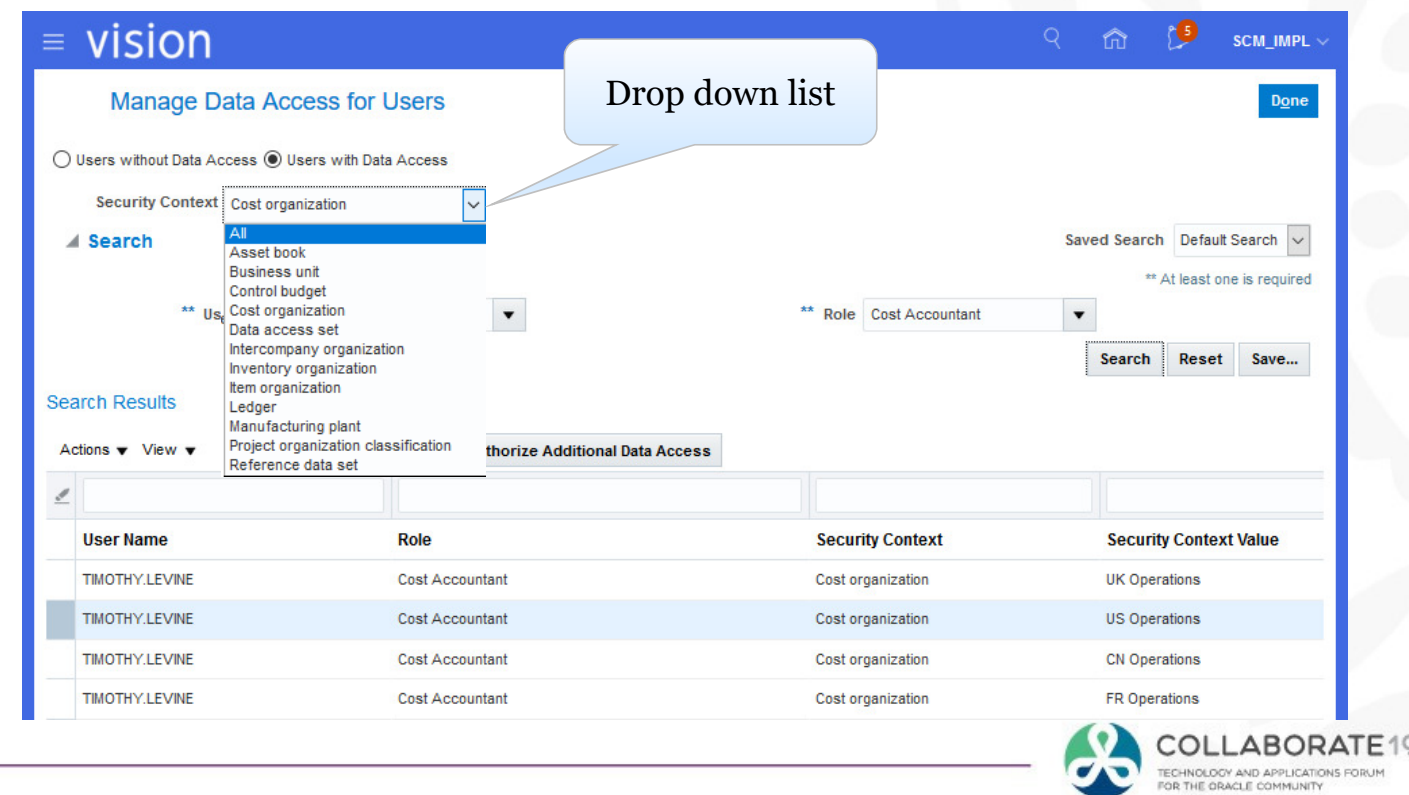

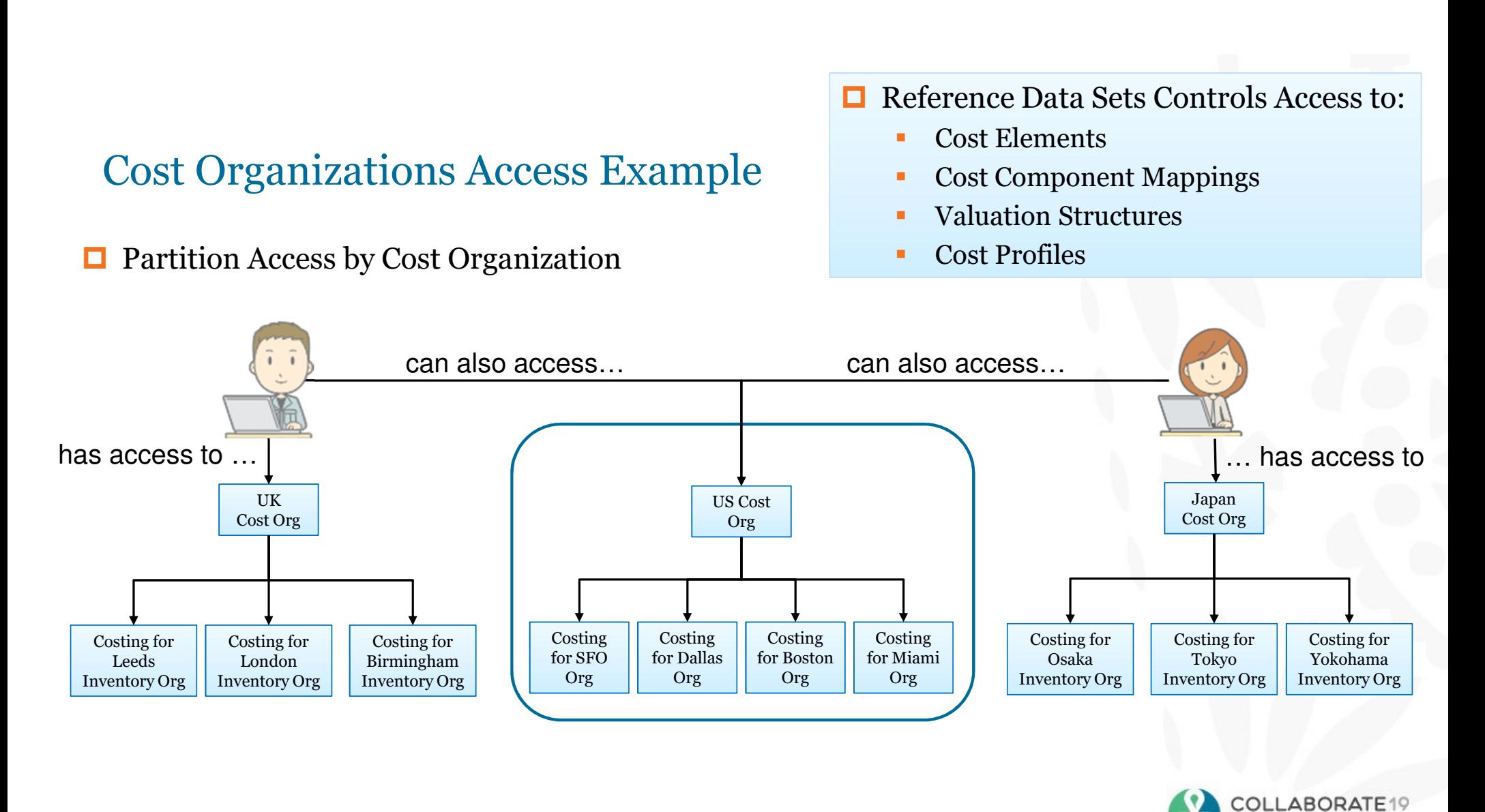

TECHNOLOGY AND APPLICATIONS FOR OR THE ORACLE COMMUNITY

### Cloud Costing Setups: Cost Organization Data Access

### $\Box$  Add Access to Reference Data Sets

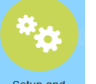

Menu Path: Setup and Maintenance => Manufacturing and Supply Chain Materials Management => Cost Accounting => Manage Cost Organization Data Access for Users

- $\Box$  Controls Access to:
	- $\mathcal{L}_{\mathcal{A}}$ Cost Elements
	- $\mathcal{L}_{\mathcal{A}}$ Cost Component Mappings
	- п Valuation Structures
	- $\overline{\phantom{a}}$ Cost Profiles

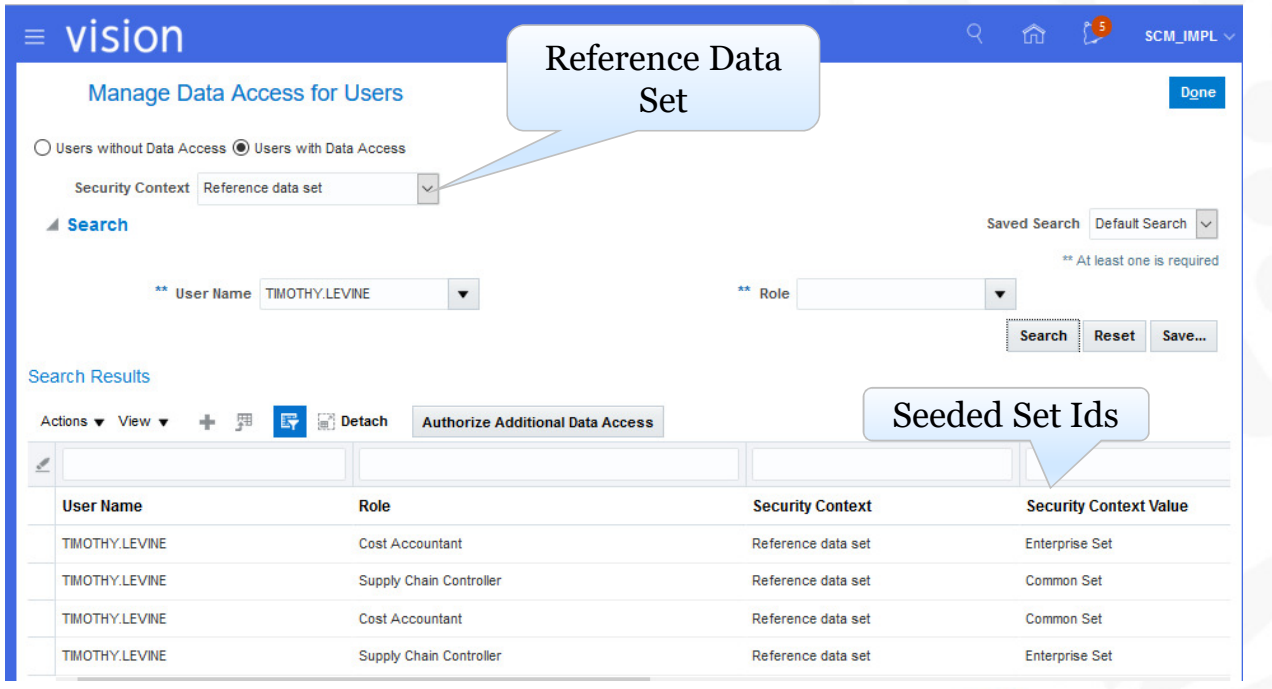

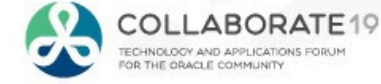

### Cloud Costing Setups: Cost Organization Data Access

 $\Box$  Add Data Access

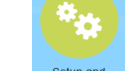

Menu Path: Setup and Maintenance => Manufacturing and Supply Chain Materials Management => Cost Accounting => Manage Cost Organization Data Access

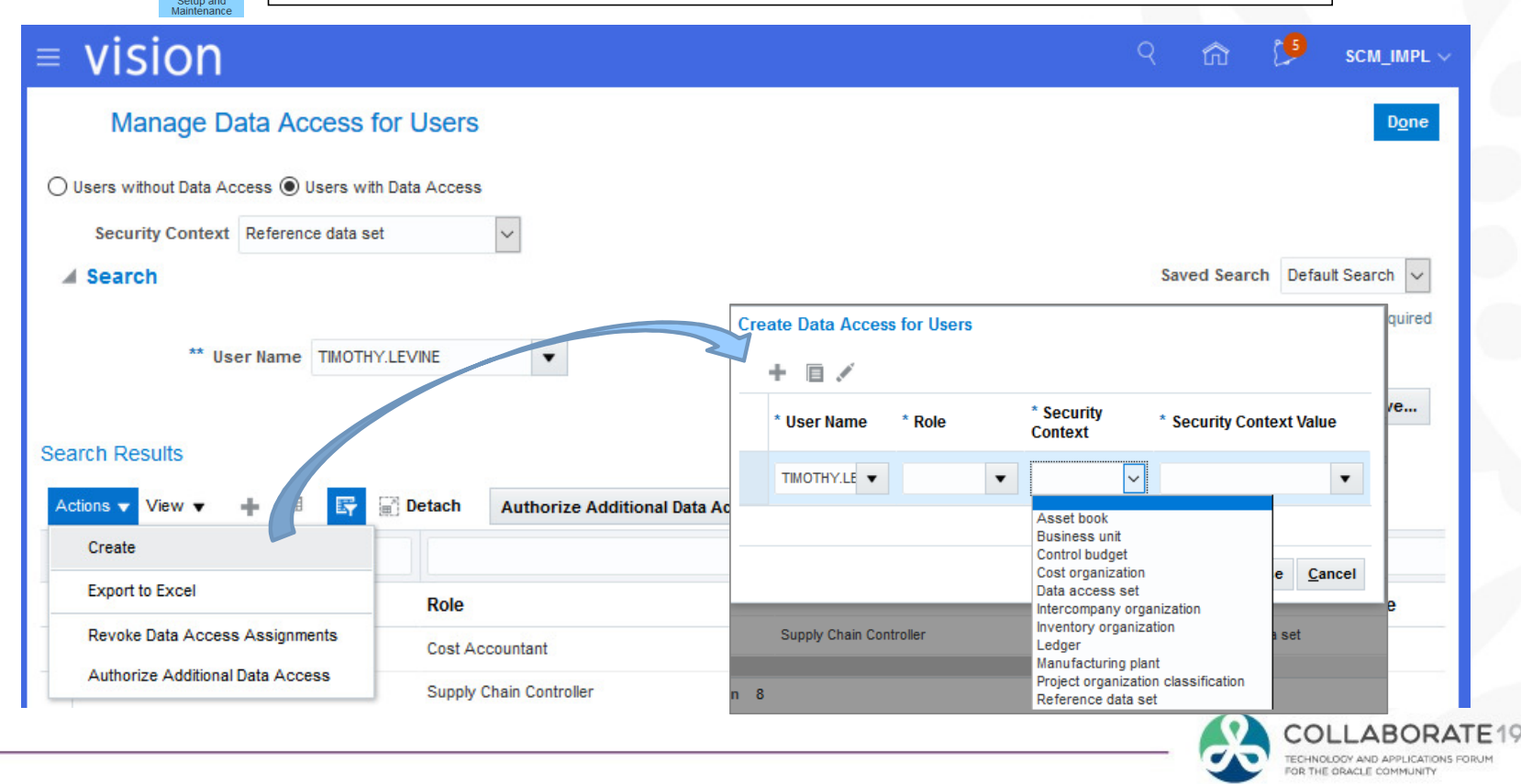

### Cloud Costing Setups: Manage Cost Books

Define Cost Books

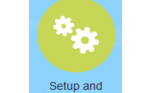

 Menu Path: Setup and Maintenance => Manufacturing and Supply Chain Materials Management => Cost Accounting => Manage Cost Books

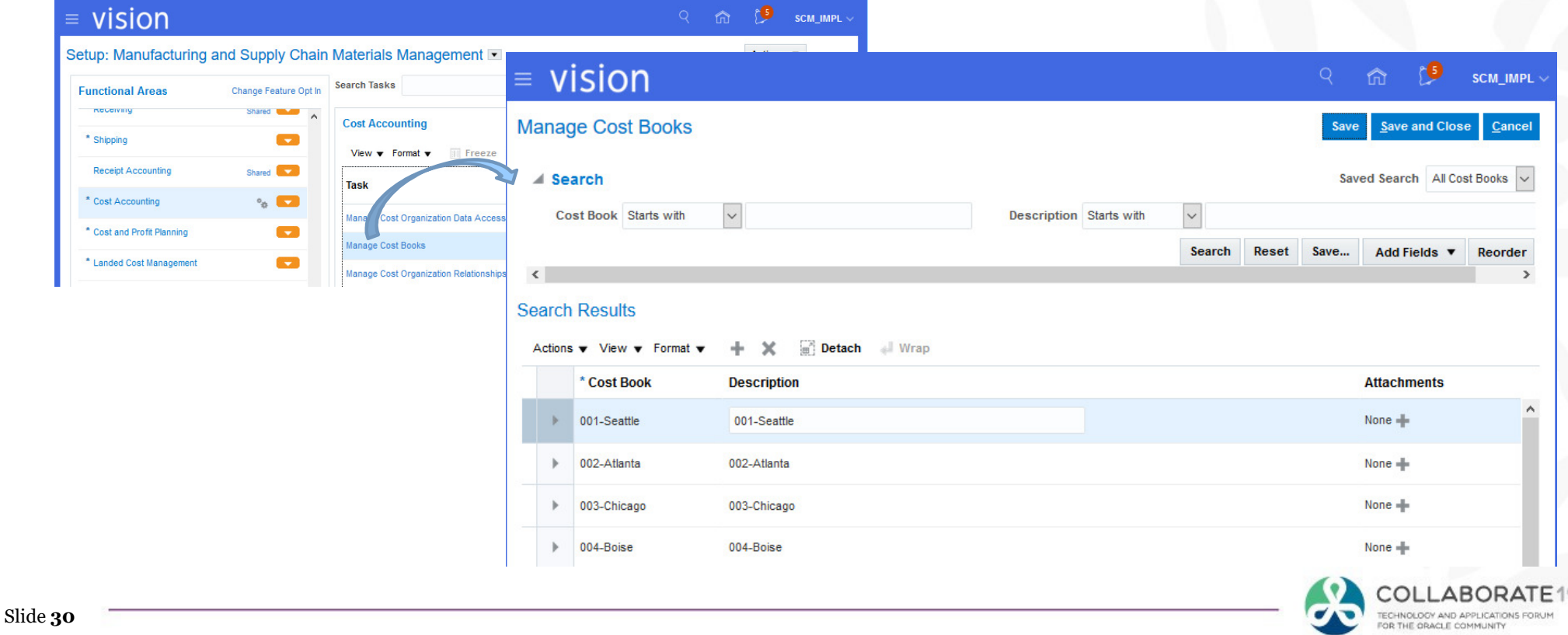

### Cloud Costing Setups: Manage Cost Organization Relationships

Define Cost Org<br>Polationships Relationships<br>vision

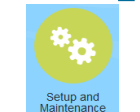

Menu Path: Setup and Maintenance => Manufacturing and Supply Chain Materials Management => Cost Accounting => Manage Cost Organization Relationships => Set Assignments

#### $=$  vision **SCM IMPL** Setup: Manufacturing and Supply Chain Materials Management **Search Tasks Manage Accounting Cost Organization Relationships Functional Areas** Change Feature Opt In Save and Close Cancel Shared **University Cost Accounting**  $\blacktriangleright$  Search Advanced Saved Search All Cost Organizations v \* Shipping  $\mathbf{v}$ Freeze **Detach** View  $\mathbf{v}$  Format  $\mathbf{v}$ Search Results: Cost Organizations **Receipt Accounting** Shared **Ave Task** Actions  $\blacktriangledown$  View  $\blacktriangledown$  Format  $\blacktriangledown$ Freeze **a** Detach al Wrap \* Cost Accounting de.  $\mathbf{x}$  $\circ$ <sub>6</sub>  $\Box$ Manage Cost Bool Cost \* Item Validation **Standard Cost** \* Cost and Profit Planning  $\overline{\phantom{0}}$ **Legal Entity Name** \* Cost Organization **Organization** Manage Cost Organization Relationships Organization **Approval** Code \* Landed Cost Management  $\overline{\phantom{0}}$ **Manage Cost Analysis Groups CN Operations CN-001** China Legal Entity Operations **FR** Operations FR-001 France Legal Entity Operations **UK Operations UK-001 UK Legal Entity** Operations US Operations **US-001** US1 Legal Entity Operations  $\Box$ **USHC Operations USHC-001** Healthcare US Legal Operations Reference Data Columns Hidden 2 Set AssignmentsUS Operations: Relationships Set Assignments | Inventory Organizations Cost Books Actions v View v × Detach \* Reference Data \* Reference Data Set **Reference Data Set** Object Code Name LABORATE Cost Planning Setup **ENTERPRISE Enterprise Set** Slide **31**DOY AND APPLICATIONS FORUM DRACLE COMMUNITY **Costing Core Setups Enterprise Set ENTERPRISE**

### Cloud Costing Setups: Manage Cost Organization Relationships

**Manage Accounting Cost Organization Relationships** 

vision

### Define Cost Org<br>Polationships Relationships

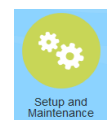

Menu Path: Setup and Manufacturing and Sup Management => Cost Ao Manage Cost Organizati Inventory Organizations

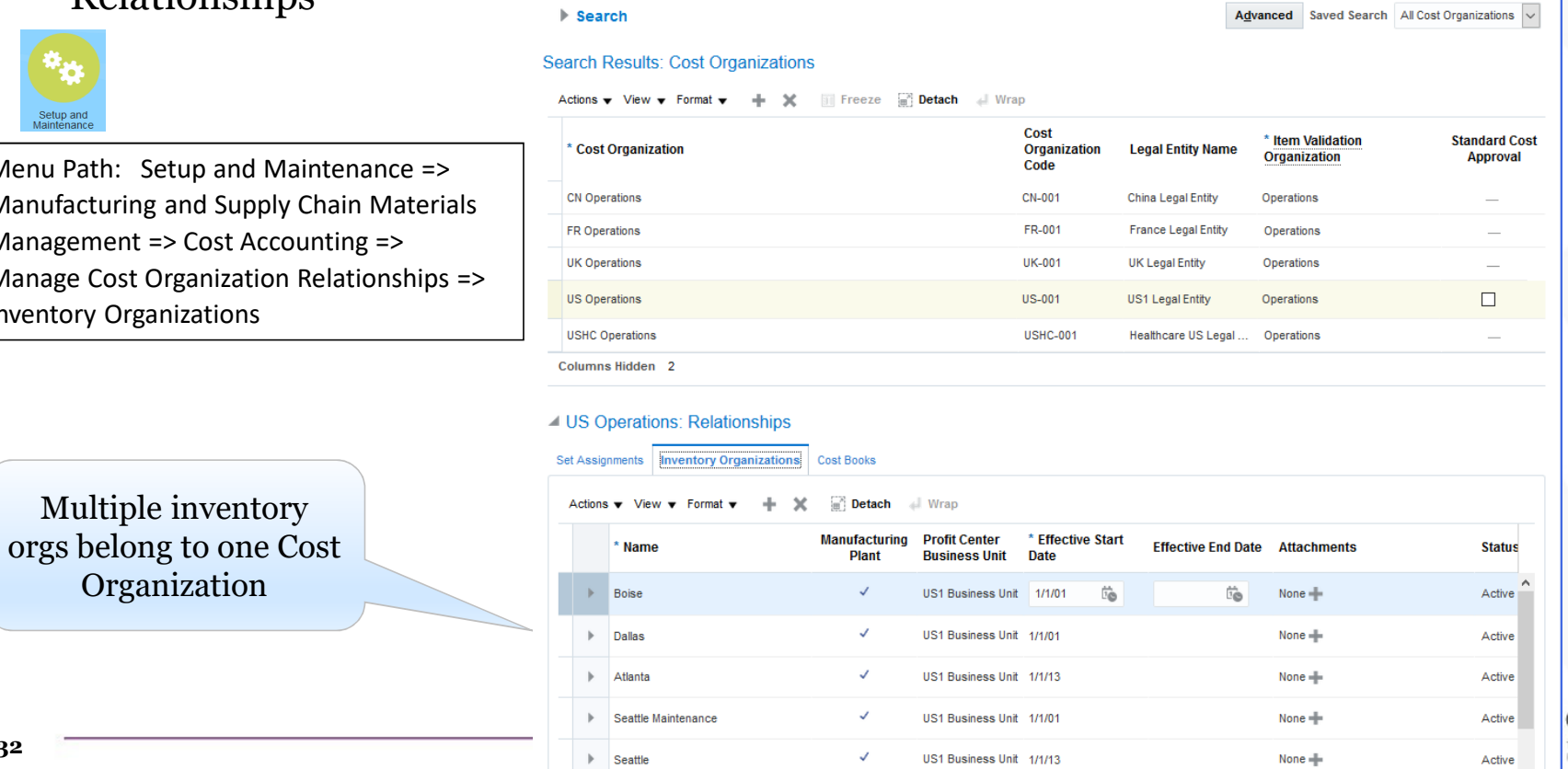

COLLABORATE19 ECHNOLOGY AND APPLICATIONS FORUM OR THE ORACLE COMMUNITY

 $\mathbf{\Theta}$ 

Save

Save and Close Cancel

**SCM IMPL** 

### Cloud Costing Setups: Manage Cost Organization Relationships

### Define Cost Org<br>Polationships Relationships

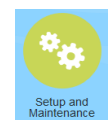

Menu Path: Setup and Maintenance => Manufacturing and Supply Chain Materials Management => Cost Accounting => Manage Cost Organization Relationships => Cost Books

> Only one Cost Book flows to the Primary Ledger

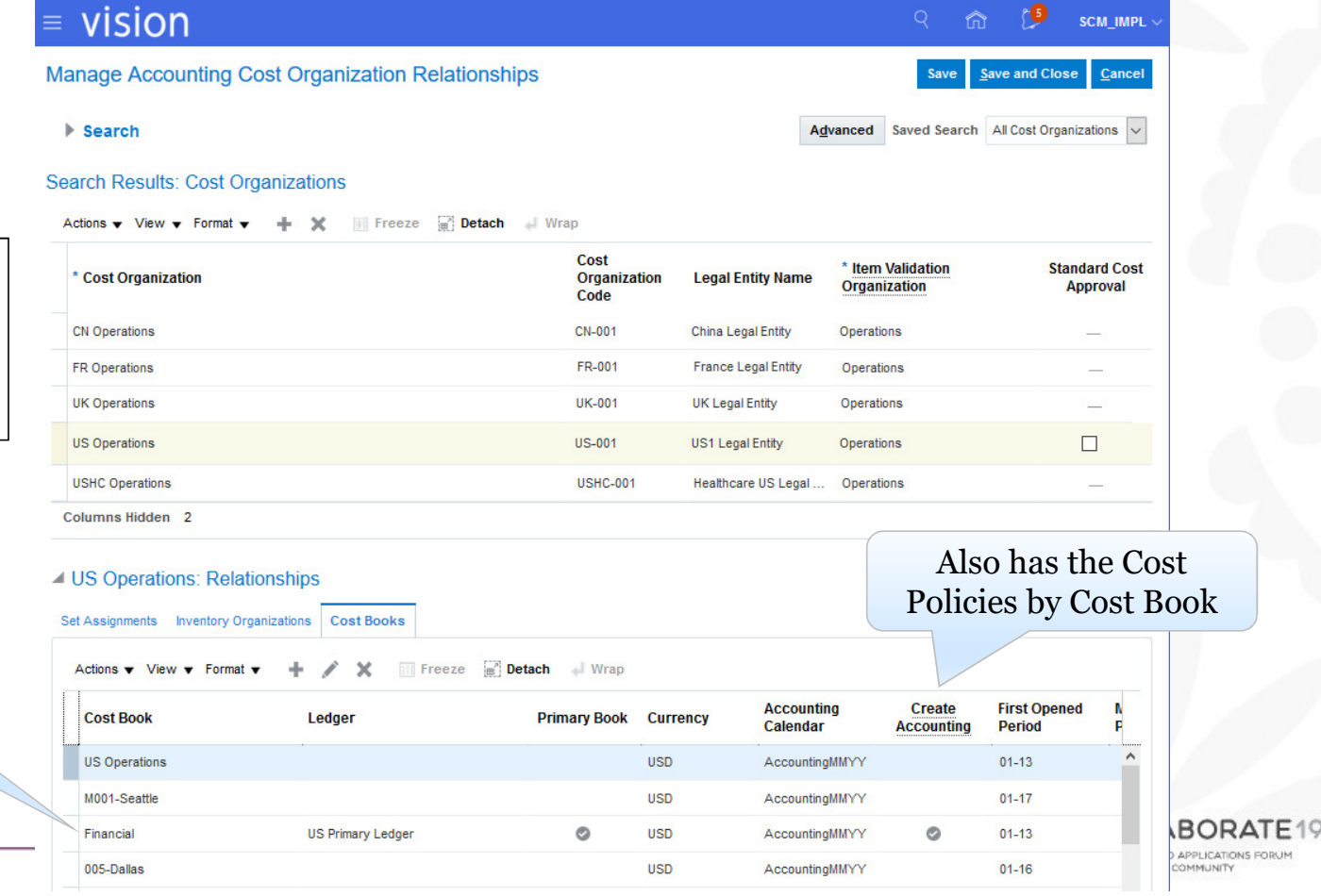

ATIONS FORU

### Cloud Costing Setups: Manage Cost Analysis Groups

Optional, for Reporting

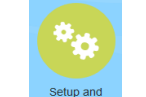

Menu Path: Setup and Maintenance => Manufacturing and Supply Chain Materials Management => Cost Accounting => Manage Cost Analysis Groups

**ORATE19** 

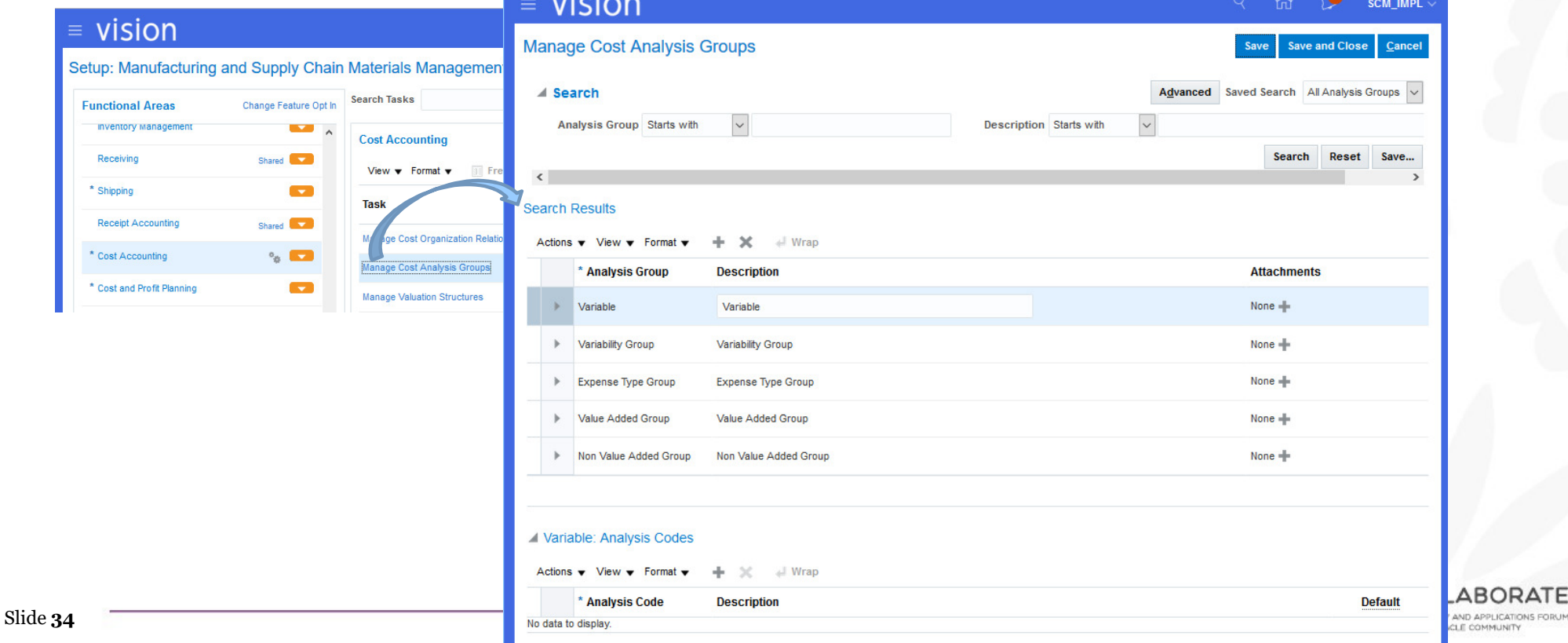

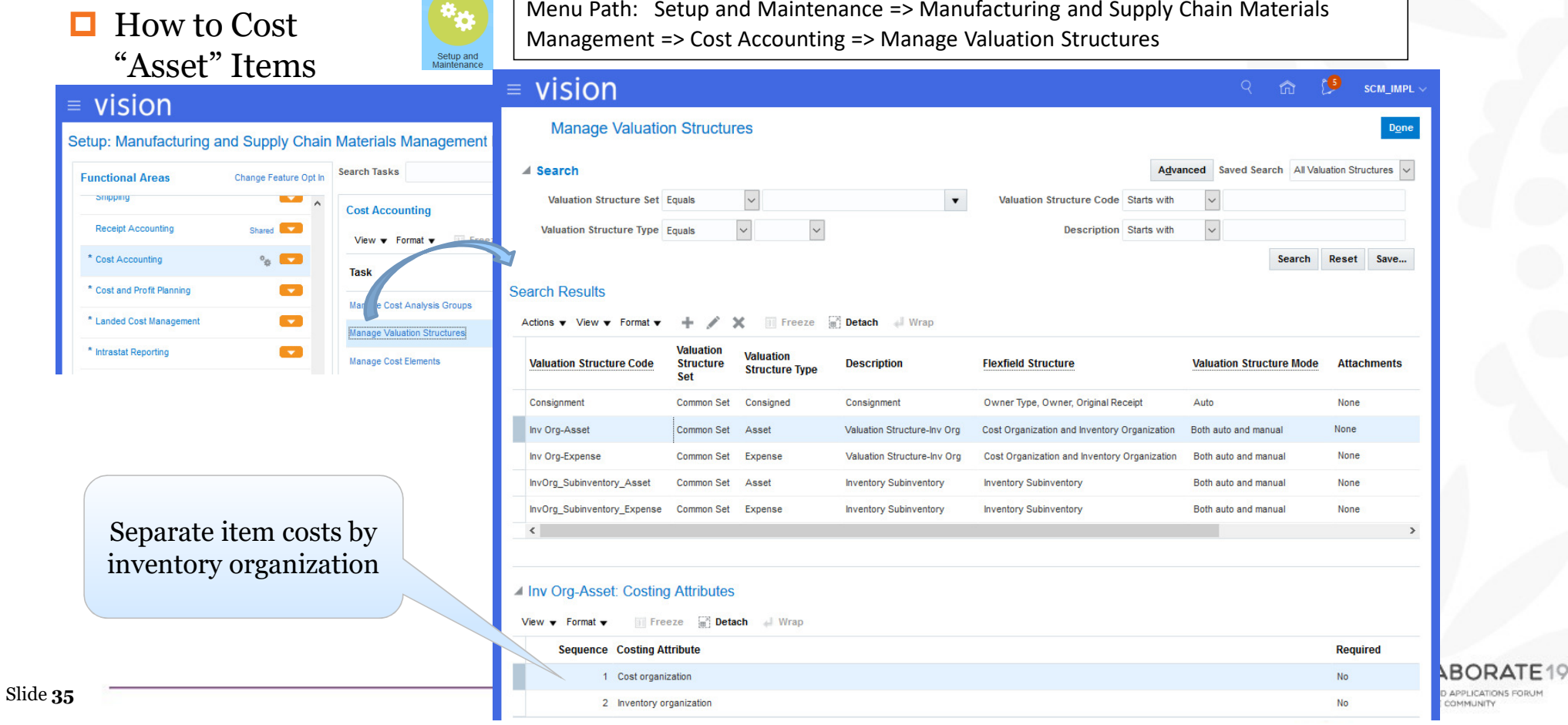

### $\blacksquare$  How to Cost "Expense" Items

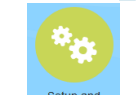

Menu Path: Setup and Maintenance => Manufacturing and Supply Chain Materials Management => Cost Accounting => Manage Valuation Structures

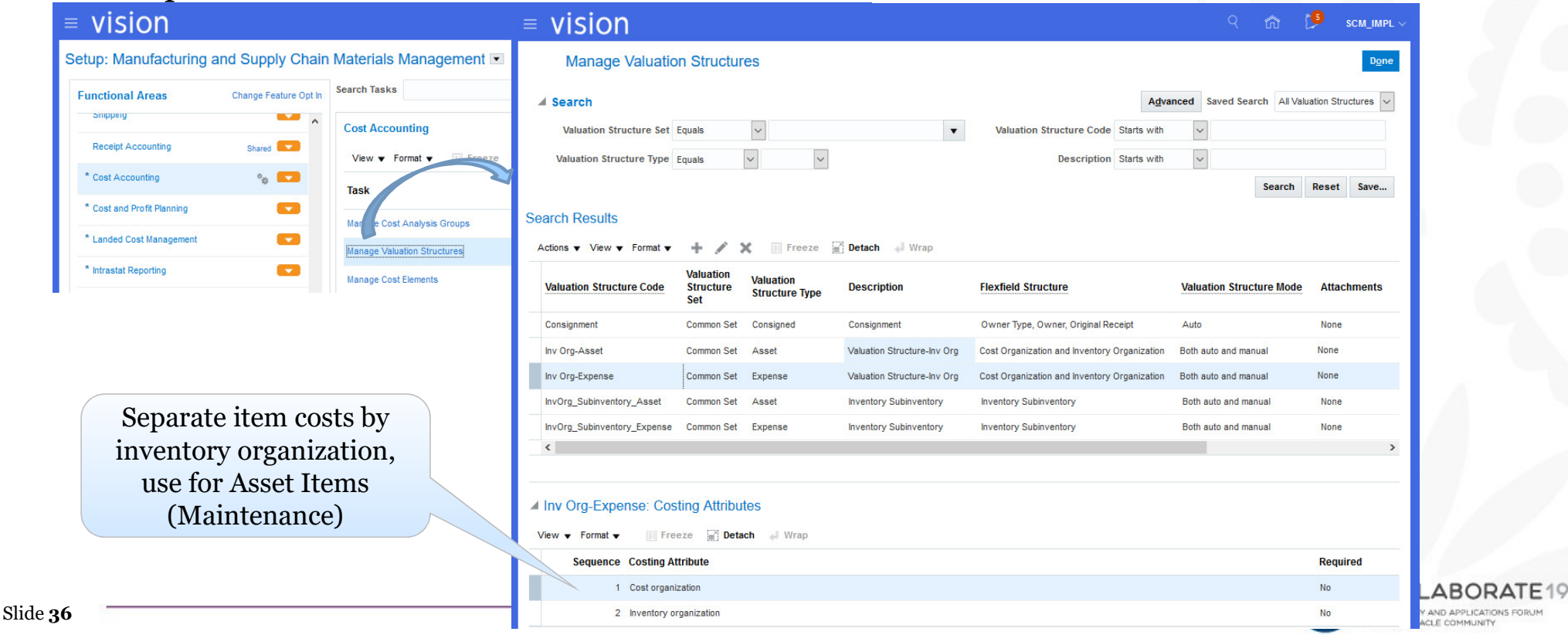

Menu Path: Setup and Maintenance => Manufacturing and Supply Chain Materials  $\Box$  How to Cost Management => Cost Accounting => Manage Valuation Structures "Consigned" Items $=$  vision SCM IMPL  $=$  vision **Manage Valuation Structures**  $D<sub>Q</sub>$ ne Setup: Manufacturing and Supply Chain Materials Management Advanced Saved Search All Valuation Structures ⊿ Search **Search Tasks Functional Areas** Change Feature Opt In  $\backsim$ SHIDDING Valuation Structure Set Equals Valuation Structure Code Starts with **Cost Accounting**  $\backsim$  $\backsim$ **Valuation Structure Type Equals Description** Starts with **Receipt Accounting** Shared **Care and** View  $\blacktriangledown$  Format Search Reset Save...  $\circ_{\alpha}$   $\Box$ \* Cost Accounting Task **Search Results** \* Cost and Profit Planning **CONTRACT** st Analysis Groups Actions  $\blacktriangledown$  View  $\blacktriangledown$  Format  $\blacktriangledown$  $\times$ Freeze **a Detach** Nrap ÷ \* Landed Cost Management **CONTRACT** Manage Valuation Structures **Valuation Valuation** <sup>\*</sup> Intrastat Reporting  $\overline{\phantom{a}}$ **Valuation Structure Code Structure Description Flexfield Structure Valuation Structure Mode Attachments** Manage Cost Elements **Structure Type** Set Consignment Common Set Consigned Consignment Owner Type, Owner, Original Receipt Auto None Inv Org-Asset Asset Valuation Structure-Inv Org Cost Organization and Inventory Organization Both auto and manual None Common Set Inv Org-Expense None **Common Set** Expense Valuation Structure-Inv Org Cost Organization and Inventory Organization Both auto and manual InvOrg\_Subinventory\_Asset **Common Set** Asset **Inventory Subinventory Inventory Subinventory** Both auto and manual None InvOrg\_Subinventory\_Expense Common Set Expense **Inventory Subinventory Inventory Subinventory** Both auto and manual None Separate item costs by  $\langle$  consignment owner and 4 Consignment: Costing Attributes receipt numberFreeze a Detach I Wrap View  $\blacktriangledown$  Format  $\blacktriangledown$ **Sequence Costing Attribute Required** 1 Owner Type Yes ABORATE 2 Owner Yes Slide **37**CY AND APPLICATIONS FORUM 3 Original Receipt Number Yes ACLE COMMUNITY

Menu Path: Setup and Maintenance => Manufacturing and Supply Chain Materials  $\Box$  How to Cost Management => Cost Accounting => Manage Valuation Structures by Subinventory $=$  vision SCM\_IMPL  $=$  vision **Manage Valuation Structures** Done Setup: Manufacturing and Supply Chain Materials Management  $\blacktriangle$  Search Advanced Saved Search All Valuation Structures **Search Tasks** Change Feature Opt In **Functional Areas** Valuation Structure Set Equals  $\cdot$ Valuation Structure Code Starts with SHIDDING **Cost Accounting**  $\backsim$  $\backsim$  $\overline{\mathbf{v}}$ Valuation Structure Type Equals **Description** Starts with **Receipt Accounting** Shared **Care and** View  $\mathbf{\mathbf{v}}$ Format Search Reset Save...  $\circ_{\alpha}$   $\Box$ \* Cost Accounting Task **Search Results** \* Cost and Profit Planning  $\overline{\mathbf{r}}$ st Analysis Groups  $A$ ctions  $\bullet$  View  $\bullet$  Enrmat  $\times$ Freeze **B** Detach Wrap \* Landed Cost Management **CONTRACT** Manage Valuation Structures Valuation **Valuation Valuation Structure Code Structure Description Flexfield Structure Valuation Structure Mode Attachments** <sup>\*</sup> Intrastat Reporting  $\overline{\phantom{a}}$ **Structure Type** Manage Cost Elements Set Consignment Common Set Consigned Consignment Owner Type, Owner, Original Receipt Auto None Inv Org-Asset Common Set Asset Valuation Structure-Inv Org Cost Organization and Inventory Organization Both auto and manual None Inv Org-Expense None Common Set Expense Valuation Structure-Inv Org Cost Organization and Inventory Organization Both auto and manual InvOrg\_Subinventory\_Asset Common Set Asset **Inventory Subinventory Inventory Subinventory** Both auto and manual None InvOrg\_Subinventory\_Expense Common Set Expense **Inventory Subinventory Inventory Subinventory** Both auto and manual None  $\langle$ Separate item costs by Cost Org, Inventory Org 4 InvOrg\_Subinventory\_Asset: Costing Attributes and SubinventoryView  $\blacktriangledown$  Format  $\blacktriangledown$ Freeze **B** Detach & Wrap Sequence Costing Attribute Required 1 Cost organization **No** 2 Inventory organization **No DLLABORAT** 3 Sub-inventory **No** Slide **38**NOLOCY AND APPLICATIONS FORUM E ORACLE COMMUNITY

### Cloud Costing Setups: Manage Cost Elements

### Define Your Own Cost Elements

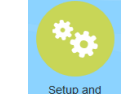

 Menu Path: Setup and Maintenance => Manufacturing and Supply Chain Materials Management => Cost Accounting => Manage Cost Elements

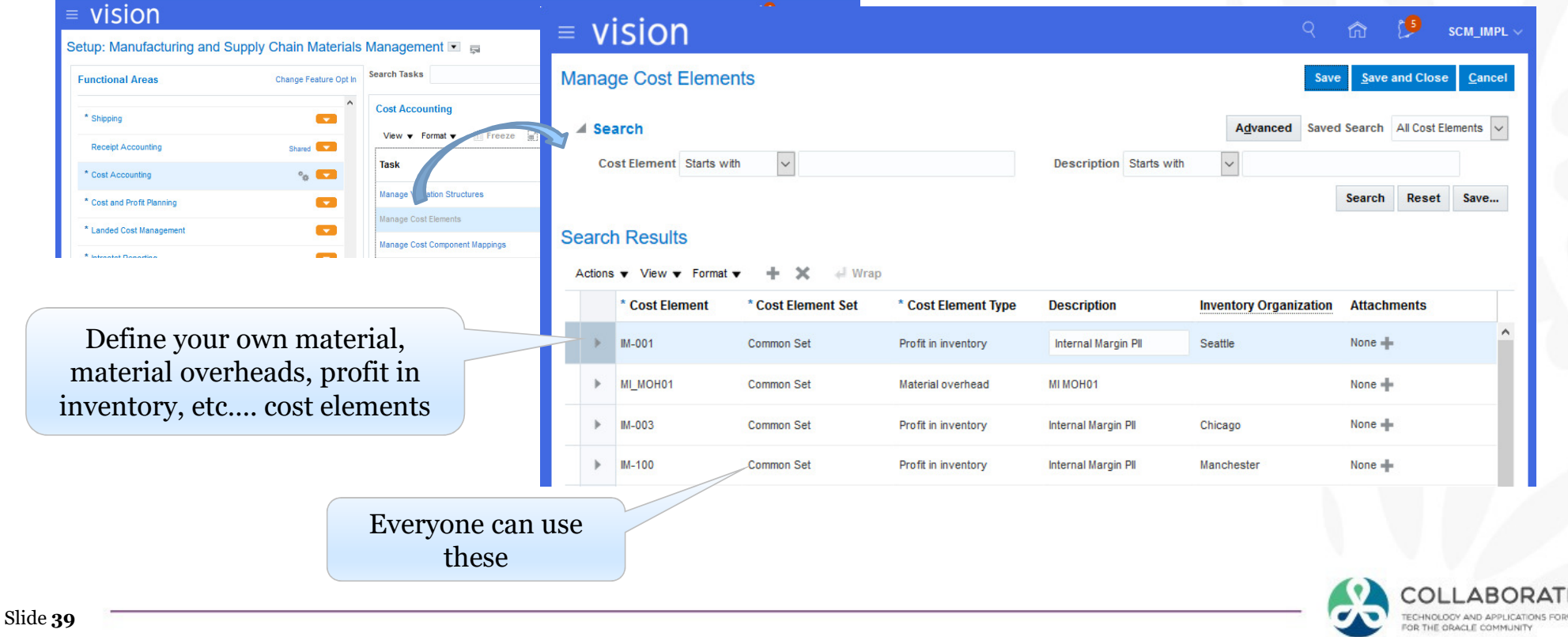

### Cloud Costing Setups: Manage Cost Component Mappings

 $vicion$ 

Predefined

Predefined

 $\left\langle \right\rangle$ 

Common Set

Common Set

**ITEM PRICE** 

TAX\_EXCHANGE\_RATE\_VARIANCE

 $\Box$  To Interface With External Cost Sources

vision

**Functional Areas** 

**Receipt Accounting** 

\* Cost and Profit Planning \* Landed Cost Management

**Intrastat Reporting** 

\* Cost Accounting

\* Shipping

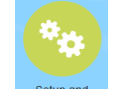

Menu Path: Setup and Maintenance => Manufacturing and Supply Chain Materials Management => Cost Accounting => Manage Cost Components

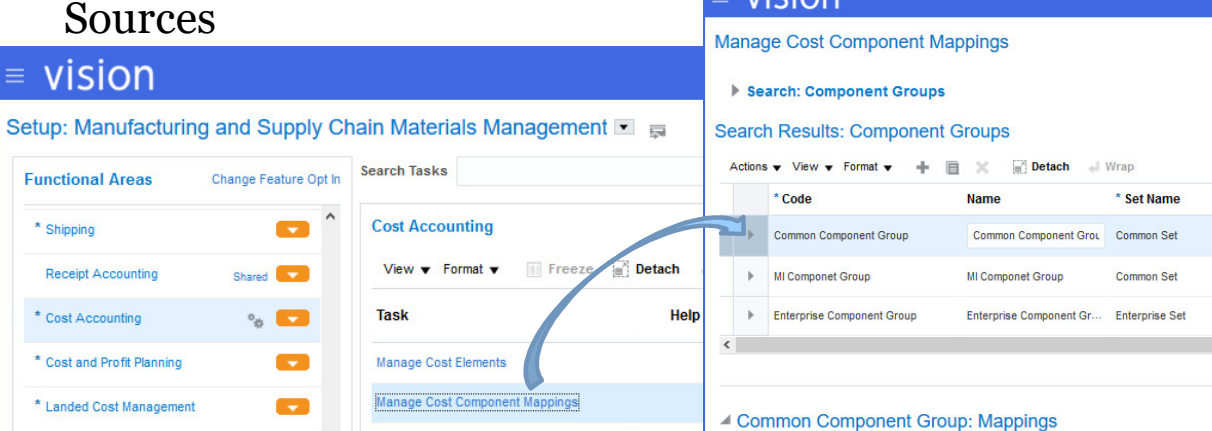

*Not like the R12 Sub-Elements* Only used for interfacing from a Cost Source, like from Payables and IPV or from PO receipt transactions and the Cost Component Code "ITEM\_PRICE"

Manage Cost Profiles

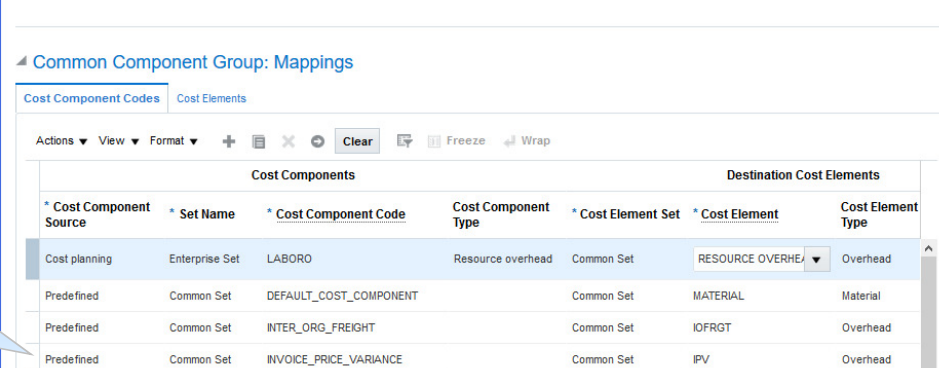

Slide **40**

COLLABORATE19 TECHNOLOGY AND APPLICATIONS FORUM FOR THE ORACLE COMMUNITY

SCM\_IMPL

ave and Close

**Attachments** 

None  $+$ 

None  $\ddot{=}$ 

None +

Material

Overhead

Saved Search All Cost Component Groups

**Description** 

**MATERIAL** 

TFR

Common Set

Common Set

### Cloud Costing Setups: Manage Cost Component Mappings

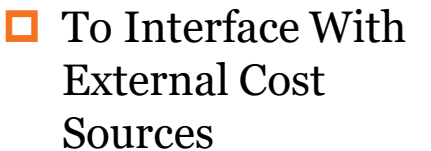

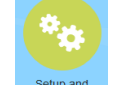

 Menu Path: Setup and Maintenance => Manufacturing and Supply Chain Materials Management => Cost Accounting => Manage Cost Components

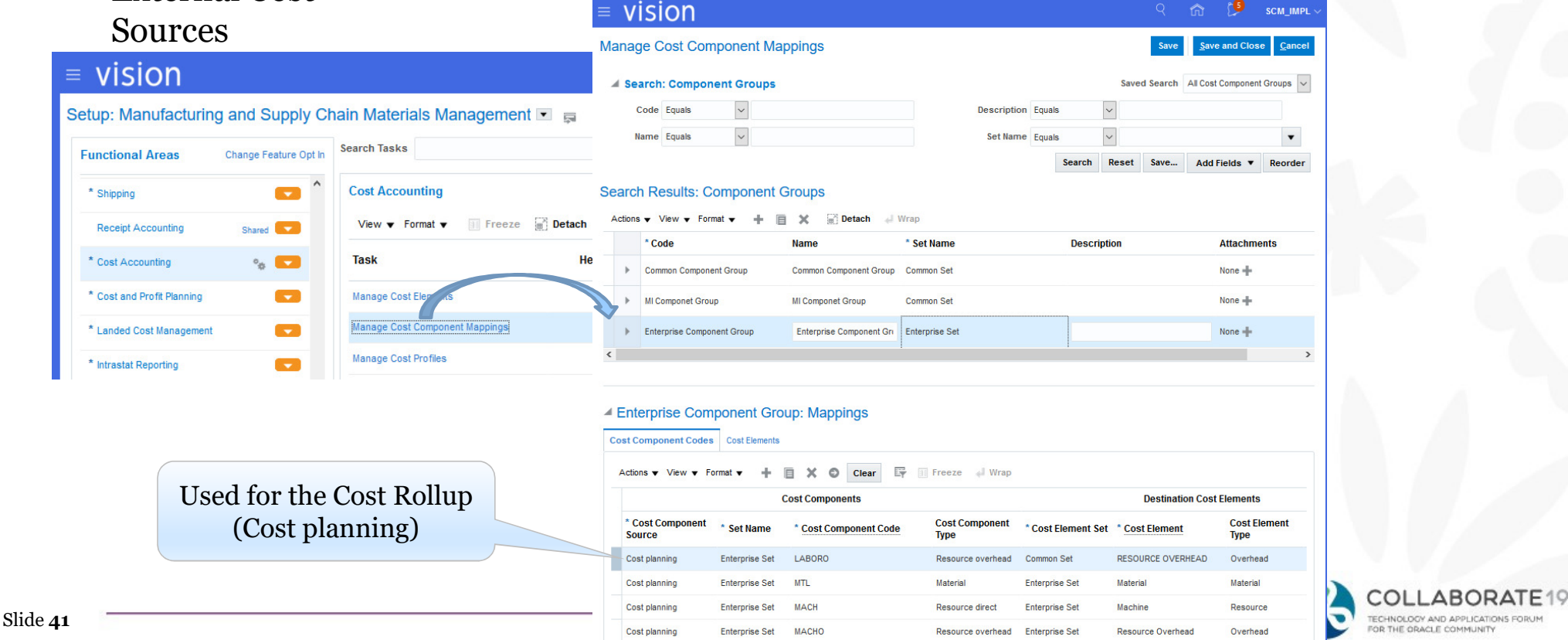

### Cloud Costing Setups: Manage Cost Profiles

 $\Box$  Cost Each Item – by Cost Profile

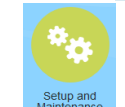

Menu Path: Setup and Maintenance => Manufacturing and Supply Chain Materials Management => Cost Accounting => Manage Cost Profiles

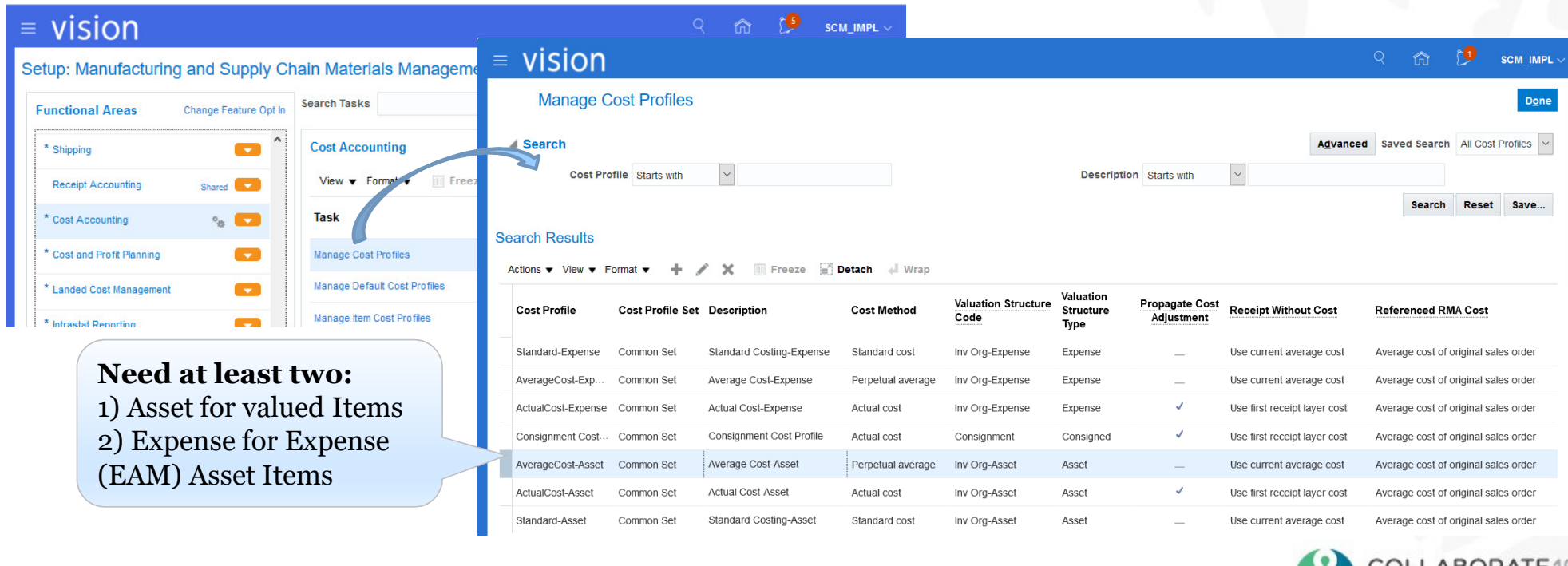

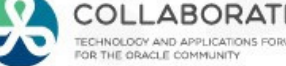

### Cloud Costing Setups: Manage Cost Profiles (Continued)

### $\Box$  Cost Policies by Cost Profile

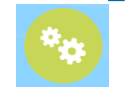

Menu Path: Setup and Maintenance => Manufacturing and Supply Chain Materials Management => Cost Accounting => Manage Cost Profiles

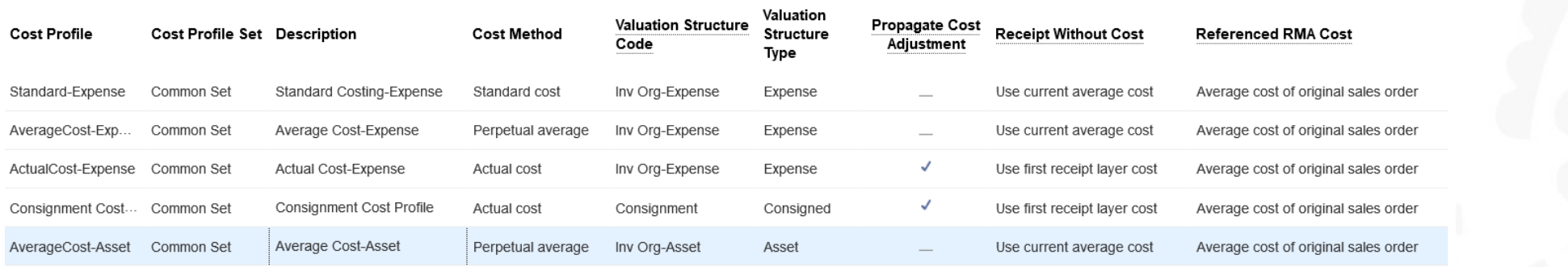

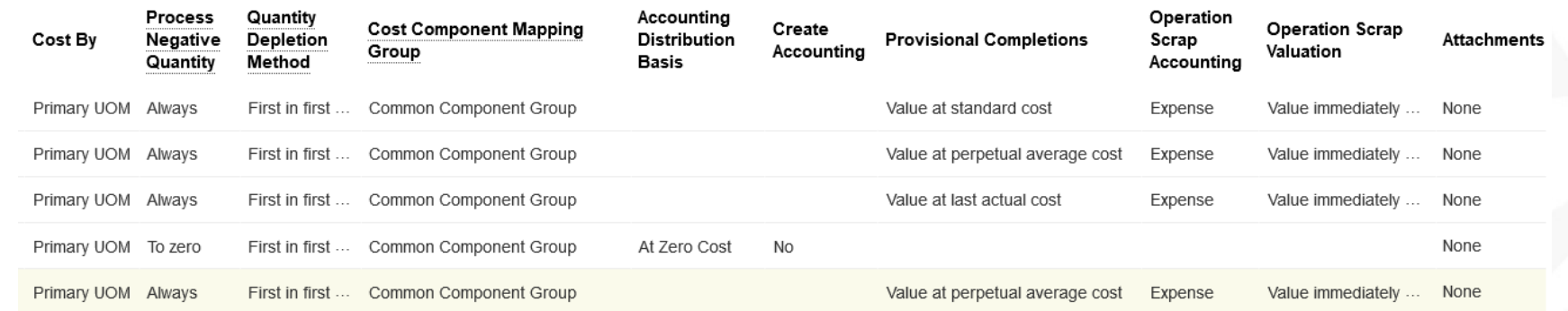

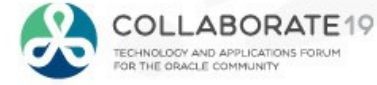

### Cloud Costing Setups: Manage Cost Profiles (Continued)

 $\Box$  Controls How You Cost Transactions

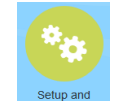

Menu Path: Setup and Maintenance => Manufacturing and Supply Chain Materials Management => Cost Accounting => Manage Cost Profiles => (Edit) AverageCost-Asset

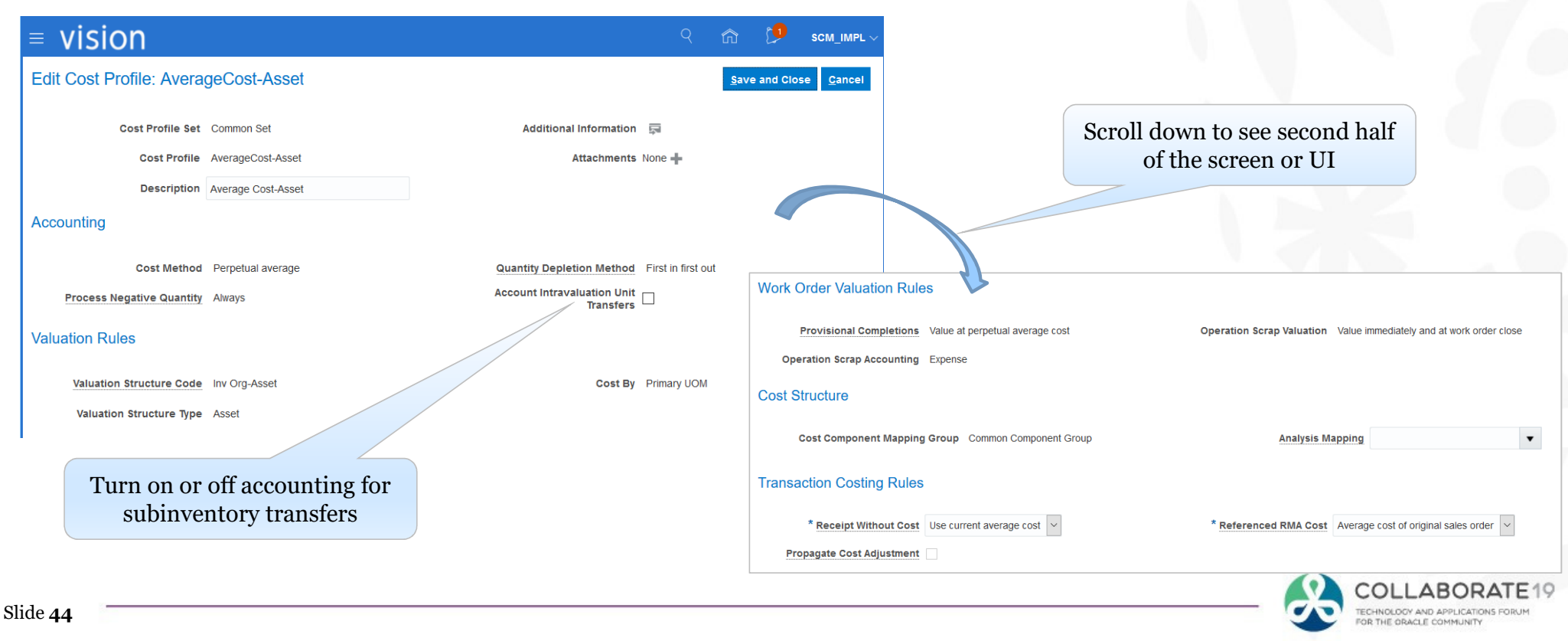

### Cloud Costing Setups: Manage Default Cost Profiles

vision

### Assign Cost Profiles To Your Items

Slide **45**

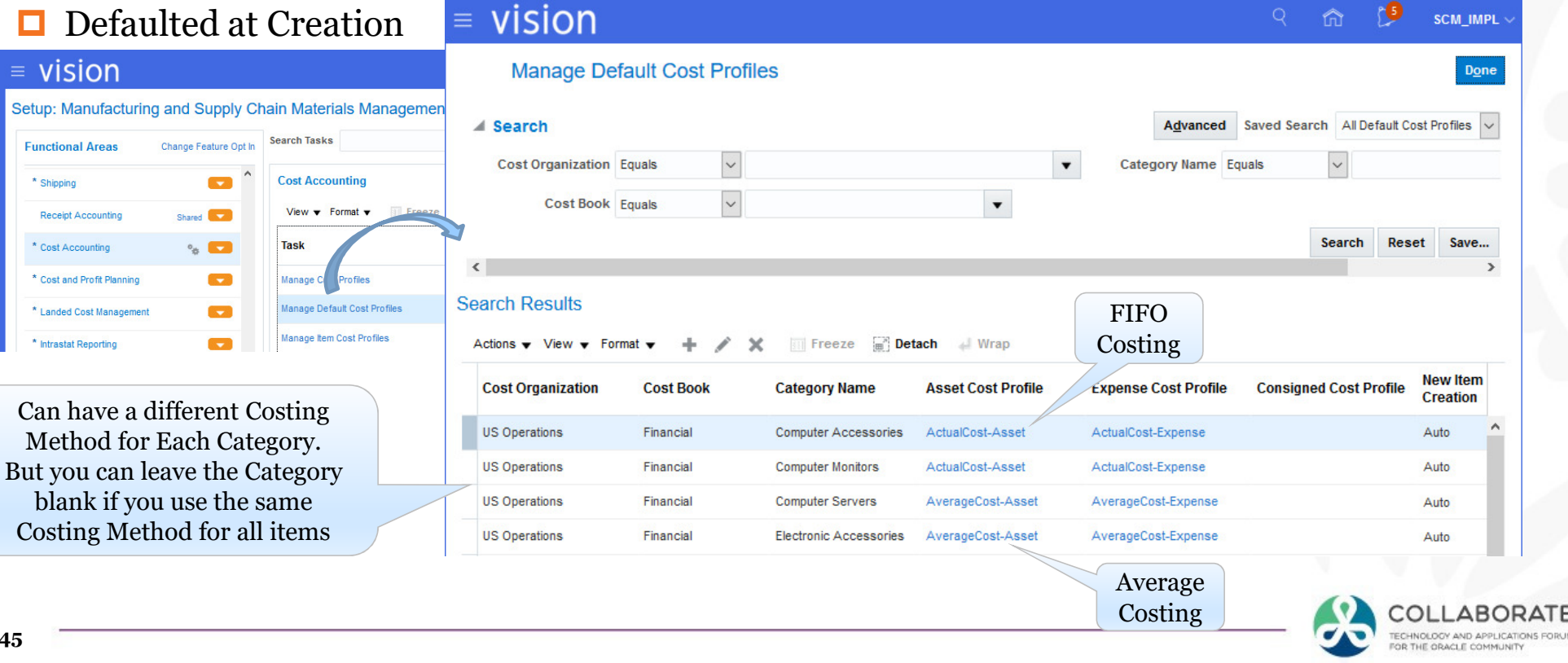

Menu Path: Setup and Maintenance => Manufacturing and Supply Chain Materials

Management => Cost Accounting => Manage Default Cost Profiles

### Cloud Costing Setups: Manage Valuation Units

### $\blacksquare$  How Item Costs are Maintained

Menu Path: Setup and Maintenance => Manufacturing and Supply Chain Materials Management => Cost Accounting => Manage Valuation Units

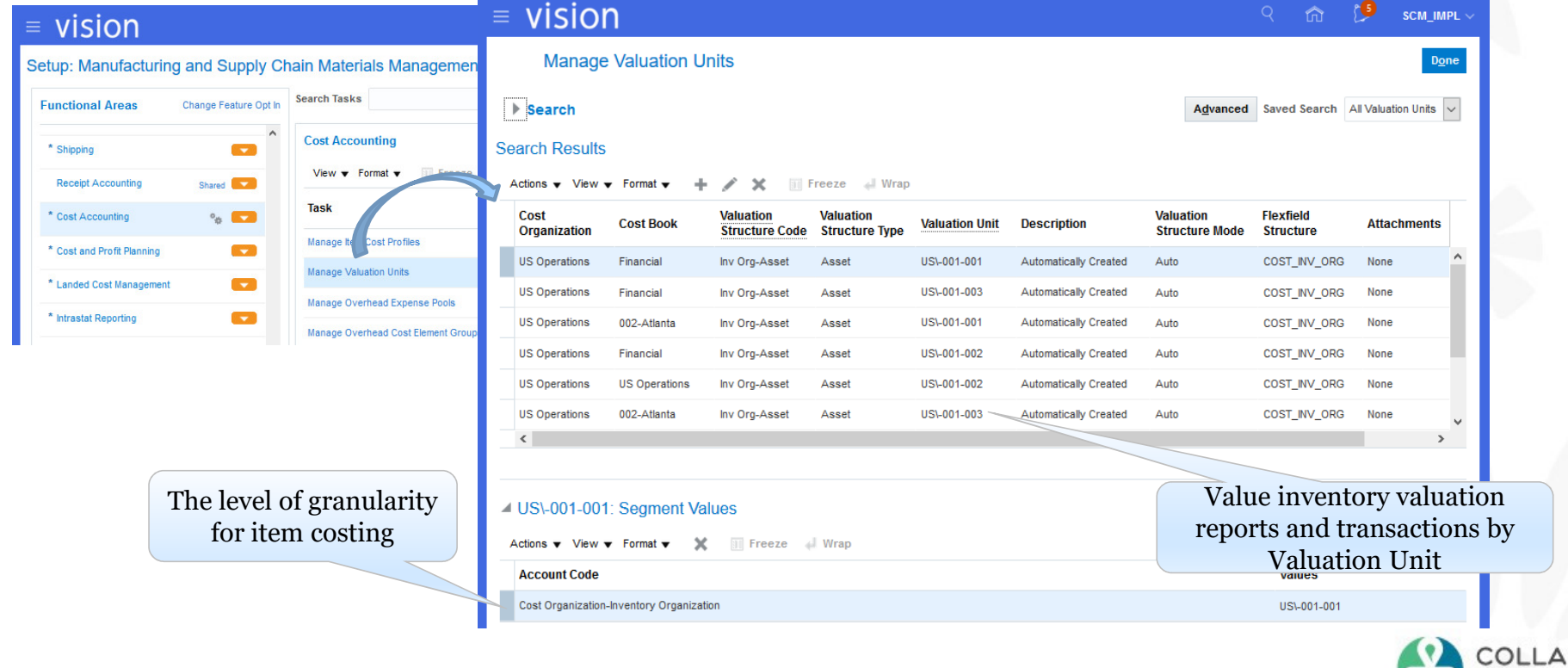

Slide **46**

**BORATE19** TECHNOLOGY AND APPLICATIONS FORUM

### Cloud Costing Setups: Manage Overhead Expense Pools

 $\Box$  SLA Poo<sup>1</sup> Ass:

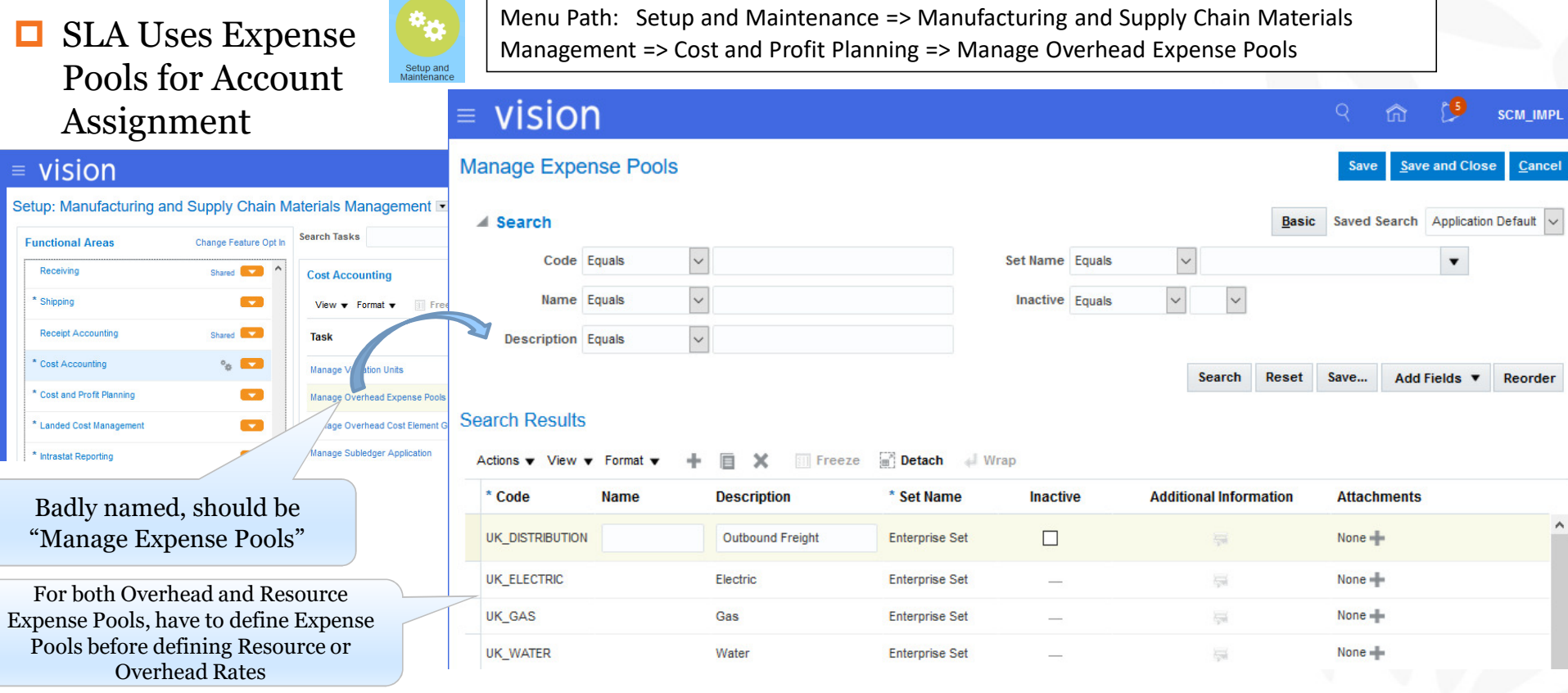

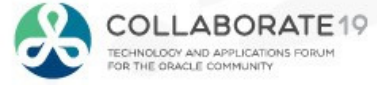

Receiving Shipping

\* Cost Accounting

\* Landed Cost Mana

### Cloud Costing Setups: Manage Overhead Cost Element Groups

 $\Box$  Determines the "Base" for the Overhead calculation

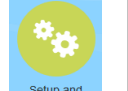

Menu Path: Setup and Maintenance => Manufacturing and Supply Chain Materials Management => Cost Accounting => Manage Overhead Cost Element Groups

#### $=$  vision SCM\_IMPL vision **Manage Overhead Cost Element Groups** Save and Close **Save** Cancel Setup: Manufacturing and Supply Chain Materials Management ⊿ Search Saved Search All Element Groups v **Search Tasks Functional Areas** Change Feature Opt In <sup>\*</sup> Shipping **Cost Organization** Equals  $\textcolor{red}{\textbf{v}}$ Group Name Starts with  $\backsim$ **Lives Cost Accounting Receipt Accounting** Shared **Company** Search **Reset** Save Add Fields ▼ Reorde View  $\blacktriangledown$  Format Material overhead example\* Cost Accounting  $\circ_{\infty}$ **Search Results** Task \* Cost and Profit Planning  $\blacksquare$ + X Freeze a Detach + Wrap Actions  $\mathbf{v}$  View  $\mathbf{v}$  Format  $\mathbf{v}$ Manage Ov \* Landed Cost Management **COL** \* Cost Manage Overhead Cost Element Groups \* Group N **Description Inactive** System Defined **Additional Information Attachments Organization** \* Intrastat Renorting  $\overline{\phantom{a}}$ Manage Subledger Application All **Material Group** Group of cost elements of element type Material forming part of the transaction cost None -Yes Manufacturing Master Date  $\overline{\phantom{a}}$ **Update Subledger Application Options**  $All$ Group of cost elements with the exception of cost elements of element type Overhead forming part of the transacti-None  $+$ **Transaction Cost** Yes  $\sim$ US TRANSACTI US Operations-Transaction Cost Elements  $\Box$ No None  $+$ **US Operations**  $\overline{a}$ **US Operations US\_MATERIAL** US Operations-Material Cost Elements  $\Box$ **No**  $\overline{\mathrm{m}}$ None -**No UK Operations** UK MATERIAL UK Operations Material Cost Elements  $\Box$  $\overline{\phantom{m}}$ None + **UK Operations** UK TRANSACTI UK Operations-Transaction Cost Elements  $\Box$ **No**  $\overline{\mathrm{res}}$ None -Resource overhead example

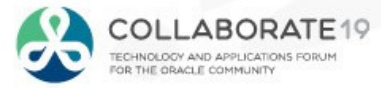

## Cloud Costing Setups: Cost Scenarios

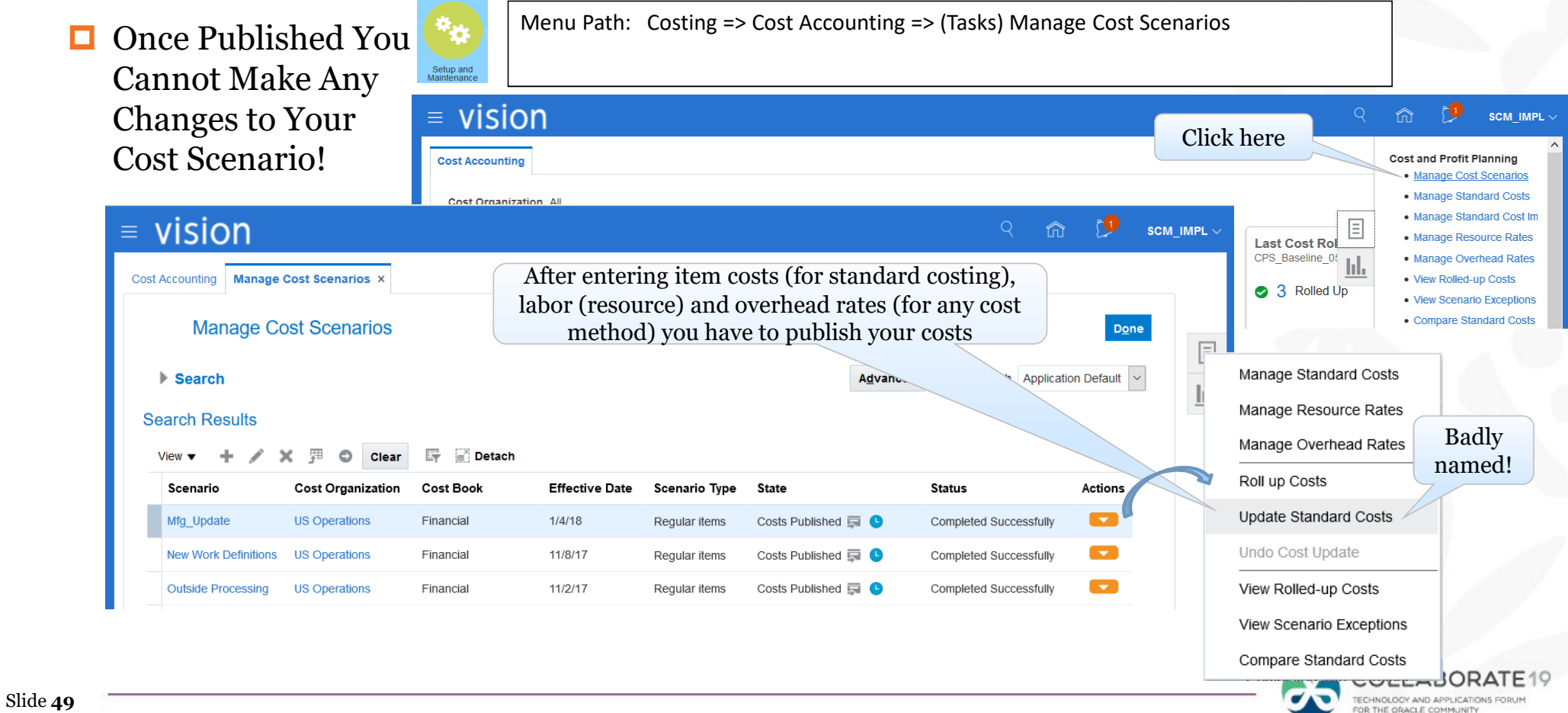

## Cloud Costing Setups: SLA Mapping Sets (Overview)

- **□** Each Cost Distribution Has Journal Lines
- Each Journal Line Has the "Purpose" of the Journal Line
- 0 This is called the Accounting Line Type
- $\Box$  The Cost Distributions are mapped to the full accounting string (CCID) by Accounting Line Type

**Excellent Collaborate 18 paper on Oracle Cloud Costing SLA:** *3 Tips & Tricks to Setup Oracle Cloud Cost Management*Ehab Khadr, Sr. Manager ERP, Jade Global Consulting

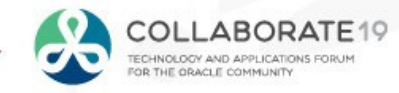

- **□** Each Cost Distribution Has Journal Lines
- *Create Cost Distributions* process generates these journal lines

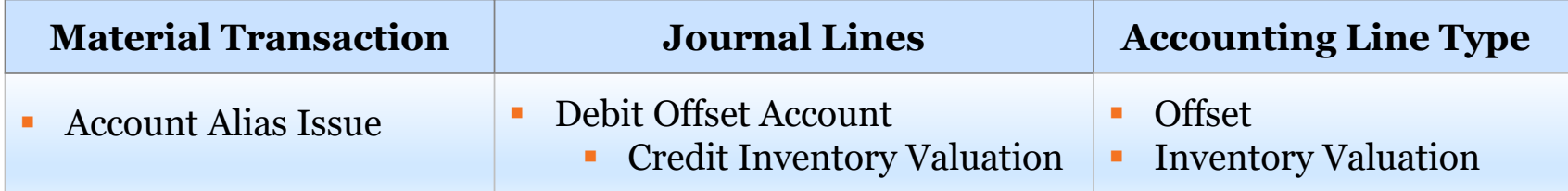

*Create Accounting* process takes the SLA Mapping Sets (by Accounting Line Type) and assigns the full accounting string (code combination id) to those journal lines. full accounting string (code combination id) to these journal lines

> → **Note:** to simplify, the above example is ignoring the Cost Variance accounting line type,<br>which is only used by Perpetual Average and Actual (FIFO) Costing which is only used by Perpetual Average and Actual (FIFO) Costing

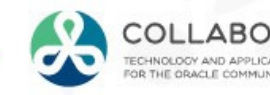

 $=$  ORACLE

### $\Box$  Mapping Sets for Account Alias Txns

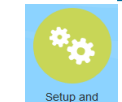

Menu Path: Setup and Maintenance => Manufacturing and Supply Chain Materials Management => Cost Accounting => Manage Mapping Sets

Manage Mapping Sets: Cost Management

### ORACLE<sup>®</sup>

Slide **52**

Setup: Manufacturing and Supply Chain Materials Management

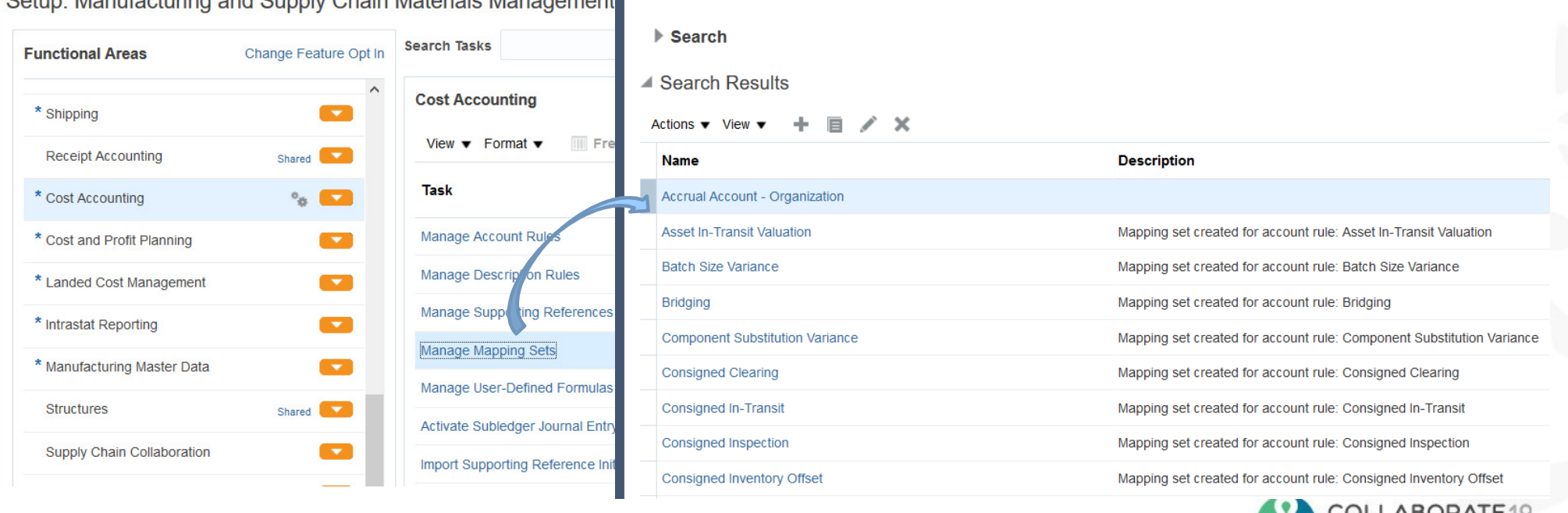

CULLADURAIE IY TECHNOLOGY AND APPLICATIONS FORUM OR THE ORACLE COMMUNITY

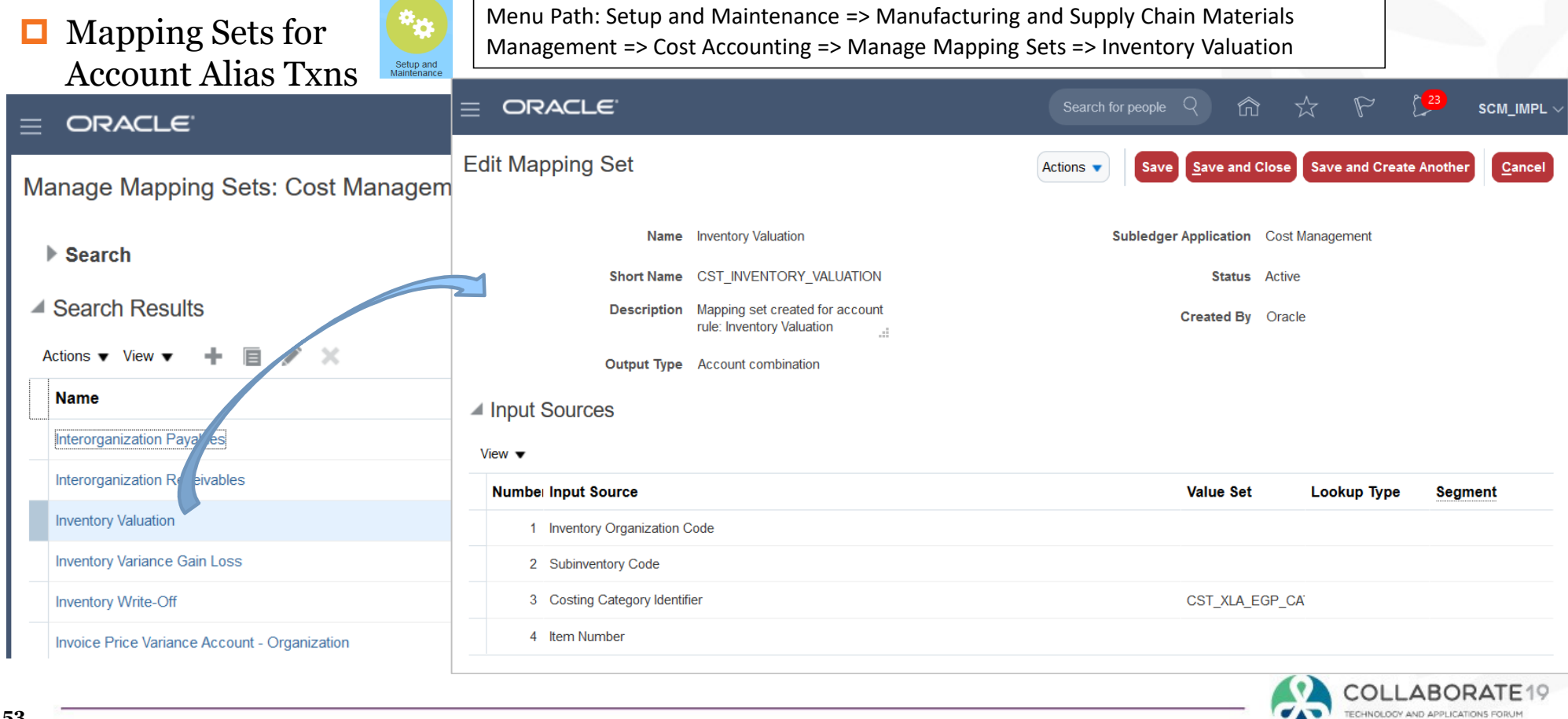

OR THE ORACLE COMMUNITY

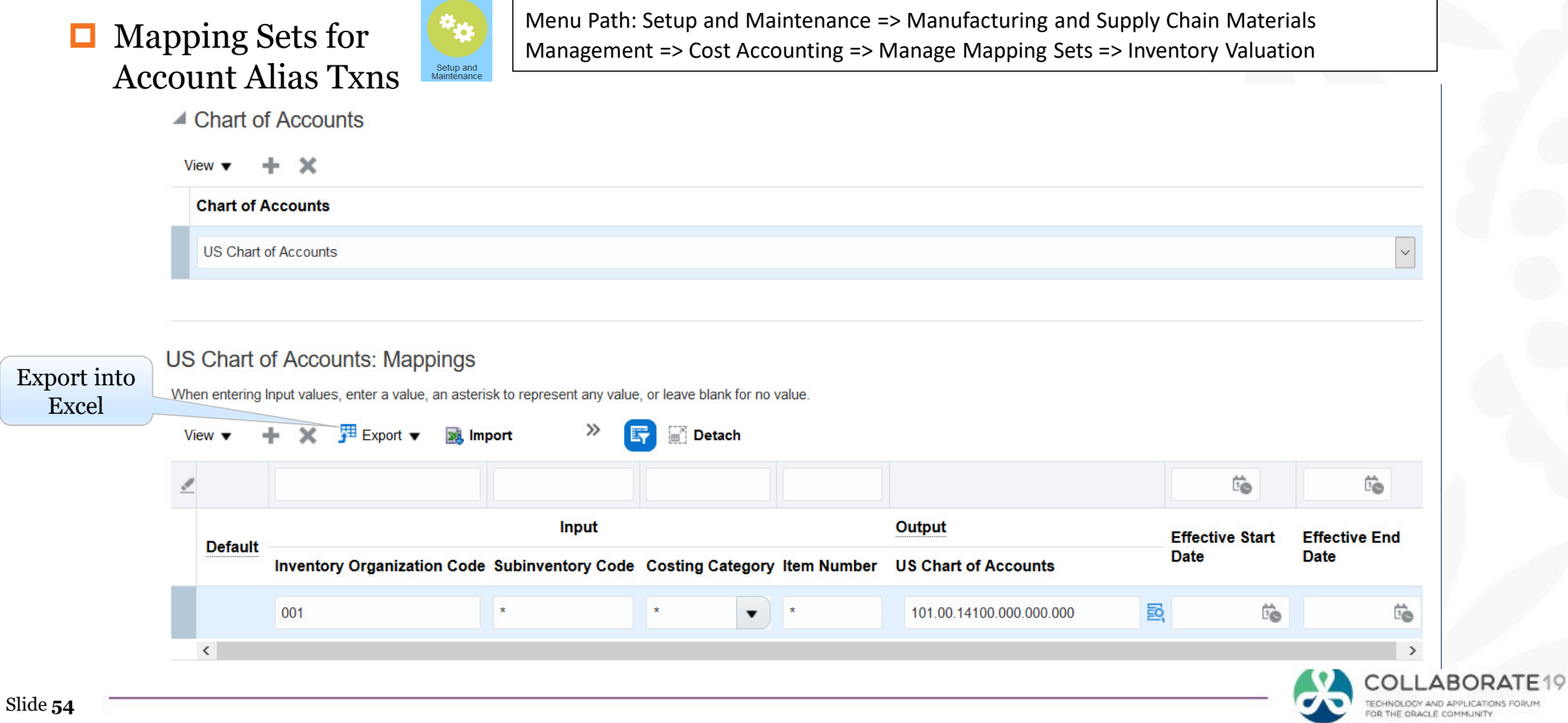

### $\Box$  Mapping Sets for Account Alias Txns

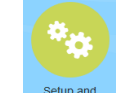

Menu Path: Setup and Maintenance => Manufacturing and Supply Chain Materials Management => Cost Accounting => Manage Mapping Sets => Inventory Valuation (exported)

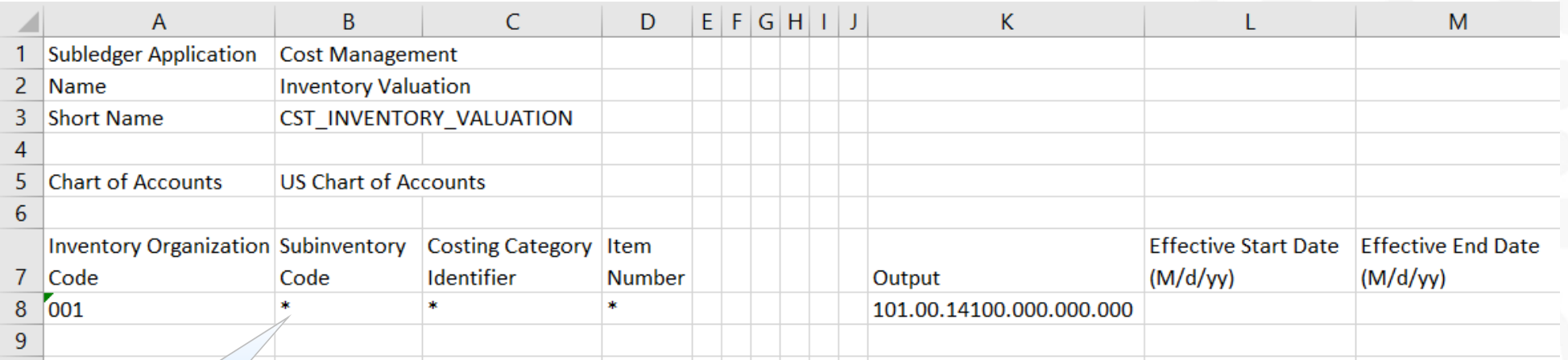

"Wildcard" value

→ **Note:** you cannot have a wildcard (\*) value followed by a "real" value<br>For example, 001 \* 1000 \* is not an allowed entry For example, 001.\*.1000.\* is not an allowed entry

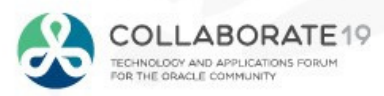

### Cloud Costing Setups: SLA Mapping Sets (Receipt Accounting)

### О Receiving Txns

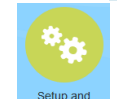

Menu Path: Setup and Maintenance => Manufacturing and Supply Chain Materials Mapping Sets for Management => Receipt Accounting => Manage Mapping Sets

Manage Mapping Sets: Receipt Accounting

ORACLE<sup>®</sup>

### ORACLE<sup>®</sup>

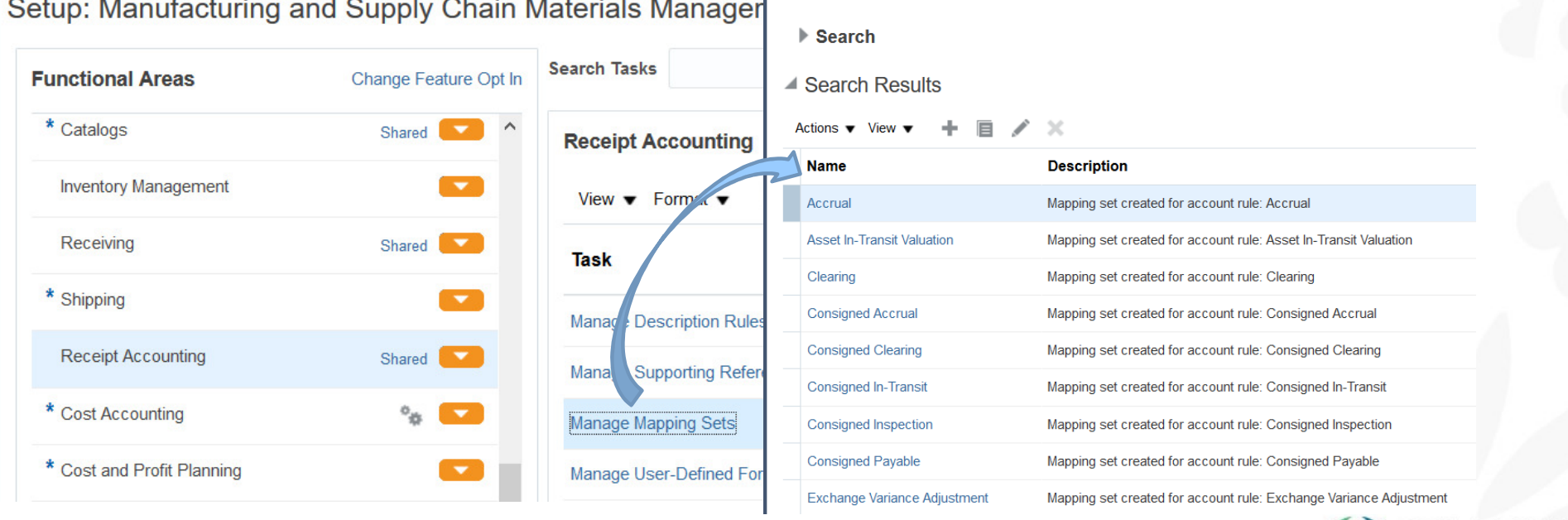

 $\equiv$ 

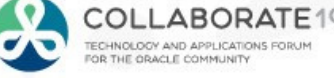

### Cloud Costing Set Up Steps

Define Users and User Data Access

Define Reference Sets (Optional) and Assign Users

Define Cost Organizations

Define Cost Books and Cost Organization Relationships

Assign Cost Books/Cost Organizations to Inventory Org(s)

Define Cost Elements and Analysis Groups (Optional)

Define Cost Components (Optional)

Define Valuation Sets

Define Cost Policies and Cost Profiles

Assign Default Cost Profiles to Items

Set Up Subledger Accounting

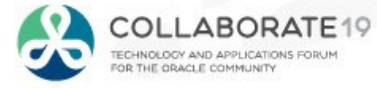

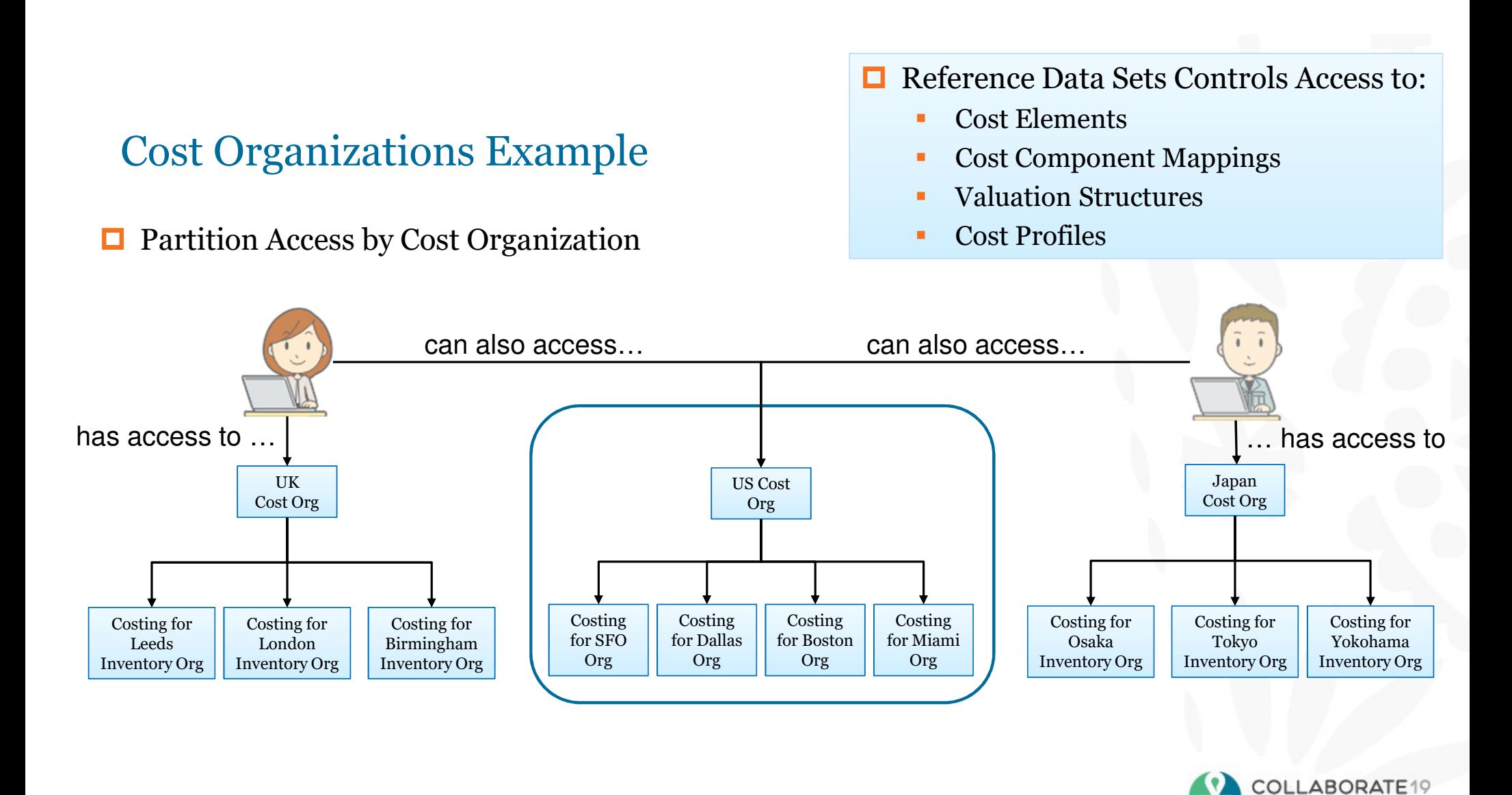

TECHNOLOGY AND APPLICATIONS FORU OR THE ORACLE COMMUNITY

### Summary

□ Cloud Costing is Very Different

- Takes at least ten times more effort and time to set up
	- •Many more steps
	- •Less intuitive – no Cost Types
	- •Lots and lots of data replication processes
	- •Significant amount of SLA setups, both for Cost Accounting and Receipt Accounting
- • More features
	- •Unlimited cost elements with 5 cost element types
	- • Shared setups by Reference Data Sets
		- •Overhead and Resource Cost Pools
		- •Cost Elements
		- •Valuation Structures
		- •Cost Profiles
	- •Each item has its own costing method
	- Costing by inventory org, item, subinventory, lot, serial number or grade. •

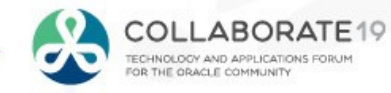

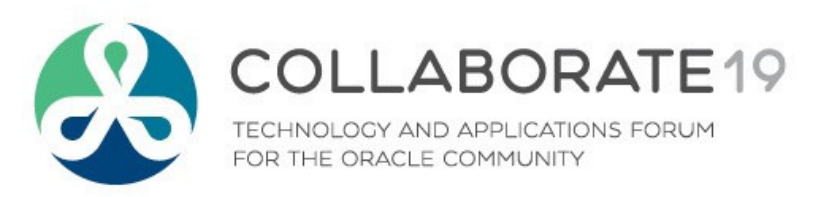

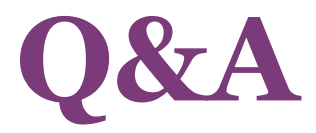

## doug@volzconsulting.com

**Session ID:**

**10736**

Remember to complete your evaluation for this session within the app!

#C19TX